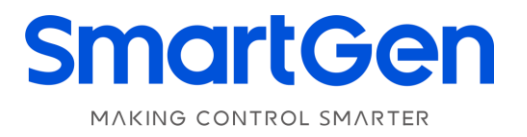

# **HED300 ENGINE CAN MONITORING MODULE USER MANUAL**

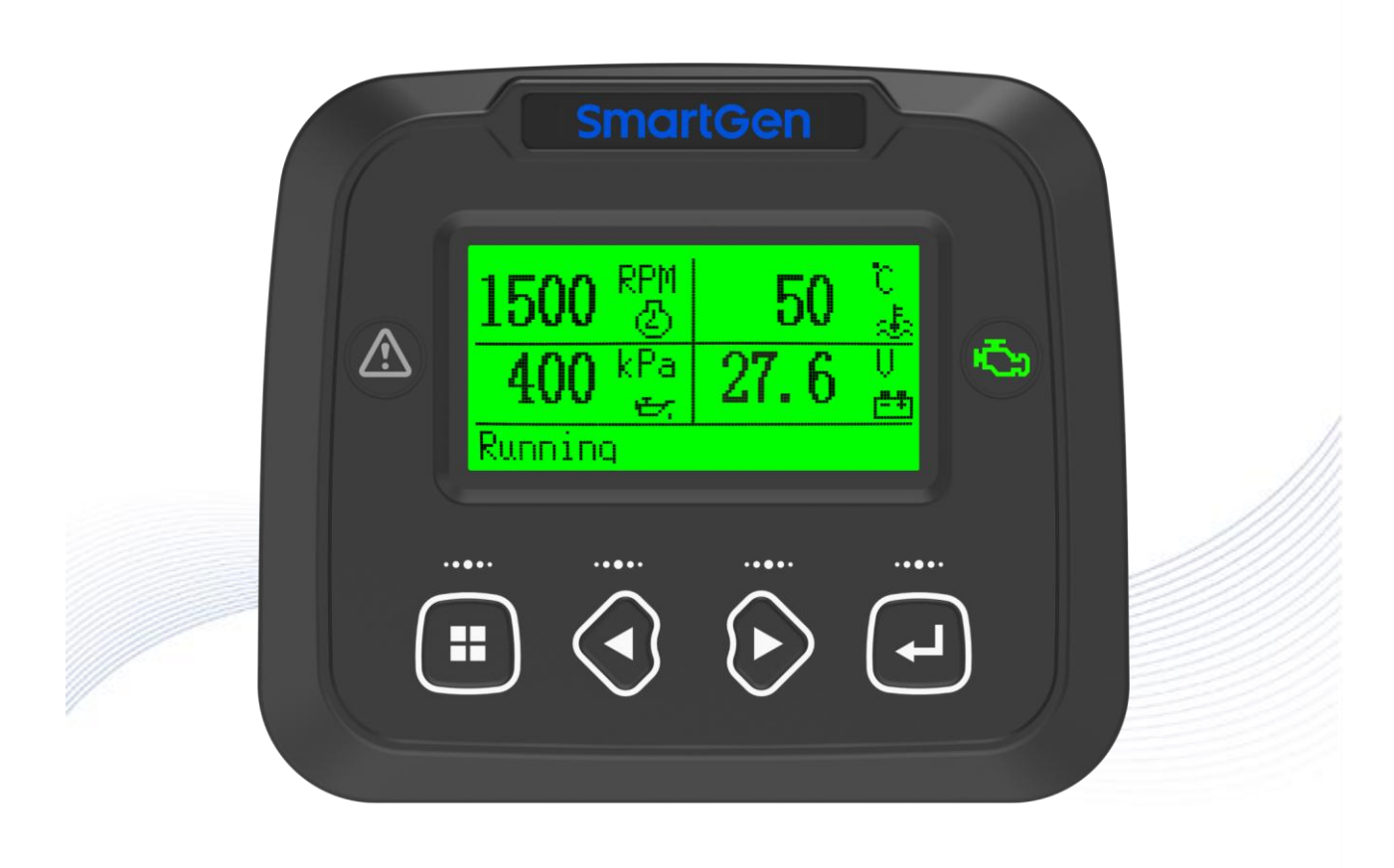

郑州众智科技股份有限公司 SMARTGEN(ZHENGZHOU)TECHNOLOGY CO.,LTD.

# **Registered trademark**

**No. 28 Xuemei Street, Zhengzhou, Henan, China Tel:** +86-371-67988888/67981888/67992951 +86-371-67981000 (overseas) **Fax:** +86-371-67992952 **Web:** [www.smartgen.com.cn/](http://www.smartgen.com.cn/) [www.smartgen.cn/](http://www.smartgen.cn/) **Email:** [sales@smartgen.cn](mailto:sales@smartgen.cn)

All rights reserved. No part of this publication may be reproduced in any material form (including photocopying or storing in any medium by electronic means or other) without the written permission of the copyright holder.

SmartGen reserves the right to change the contents of this document without prior notice.

### **Table 1 Software Version**

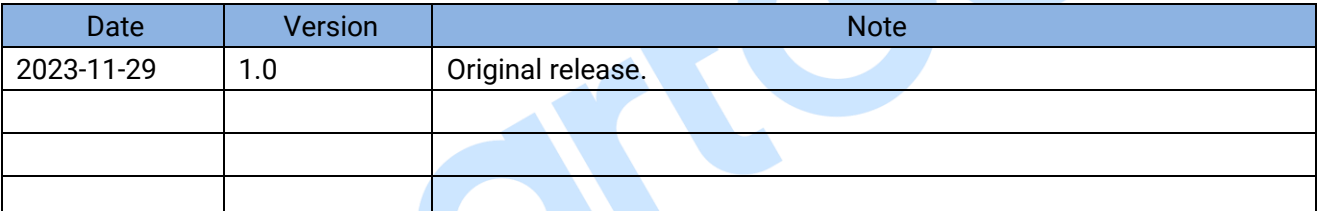

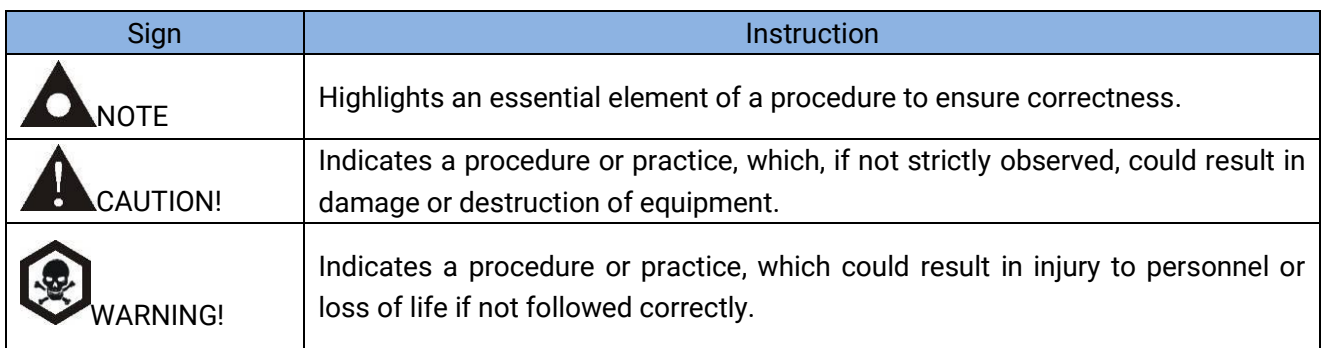

GB

### **Table 2 Notation Clarification**

## **CONTENT**

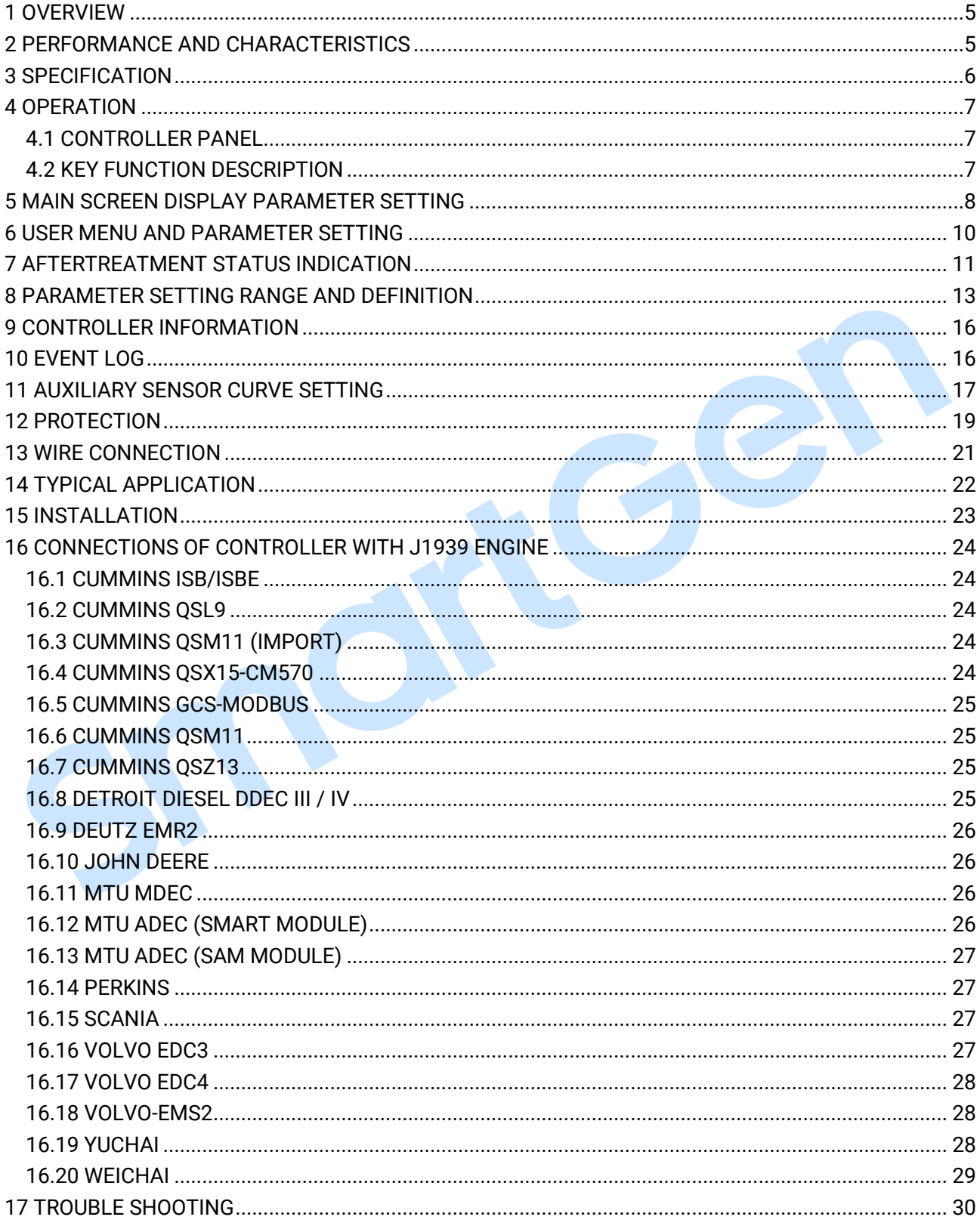

#### <span id="page-4-0"></span>**1 OVERVIEW**

**HED300 Engine CAN Monitoring Module** can be used for single engine monitoring and suitable for ECU of different manufacturers with CANBUS (SAE J1939) port. It integrates digital, intelligent function and can display Chinese, English with LCD. All engine operation parameters can be visually displayed on the screen, it enables simple operation and reliable running.

#### <span id="page-4-1"></span>**2 PERFORMANCE AND CHARACTERISTICS**

Main characteristics are as follows:

- 132x64 LCD display with backlight; optional Chinese and English display interface;
- With RS485 communication port, can set baud rate and adjust parameters via PC;
- Touch key design with backlight on the panel prolongs key life;
- With CANBUS port, can set baud rate, connect ECU with J1939 and monitor ECU common data (water temperature, oil pressure, speed, fuel consumption, aftertreatment data etc.);
- With 2-way analog sensor input port that can be flexibly configured as resistance, current type;
- Speed control function enables to control speed raise/drop via CANBUS port;
- With maintenance function, alarm will be issued for maintenance time due;
- Support non-road China Ⅳengine;
- Wide power supply range DC (8-35)V, which can suit different starting battery voltage environment;
- Full-sealing design makes the protection level can reach IP68;
- ECU current fault analysis function is fitted;
- With event log function, max 499 pieces of logs can be stored;
- Modular design, high-quality anti-flaming shell, specified connector, embedded mounting, compact structure and easy installation.

#### <span id="page-5-0"></span>**3 SPECIFICATION**

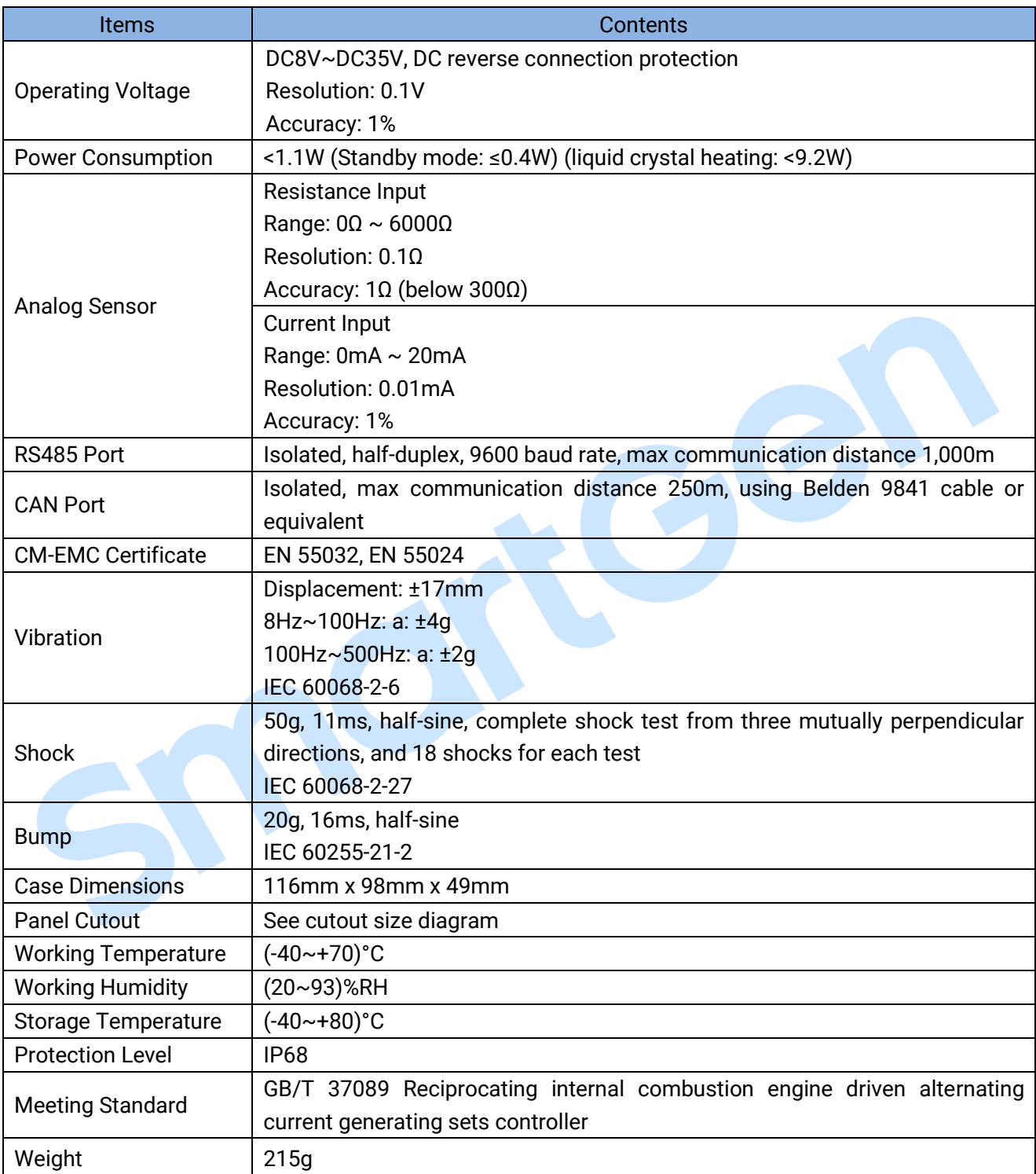

### **Table 3 Technical Parameters**

#### <span id="page-6-0"></span>**4 OPERATION**

#### <span id="page-6-1"></span>**4.1 CONTROLLER PANEL**

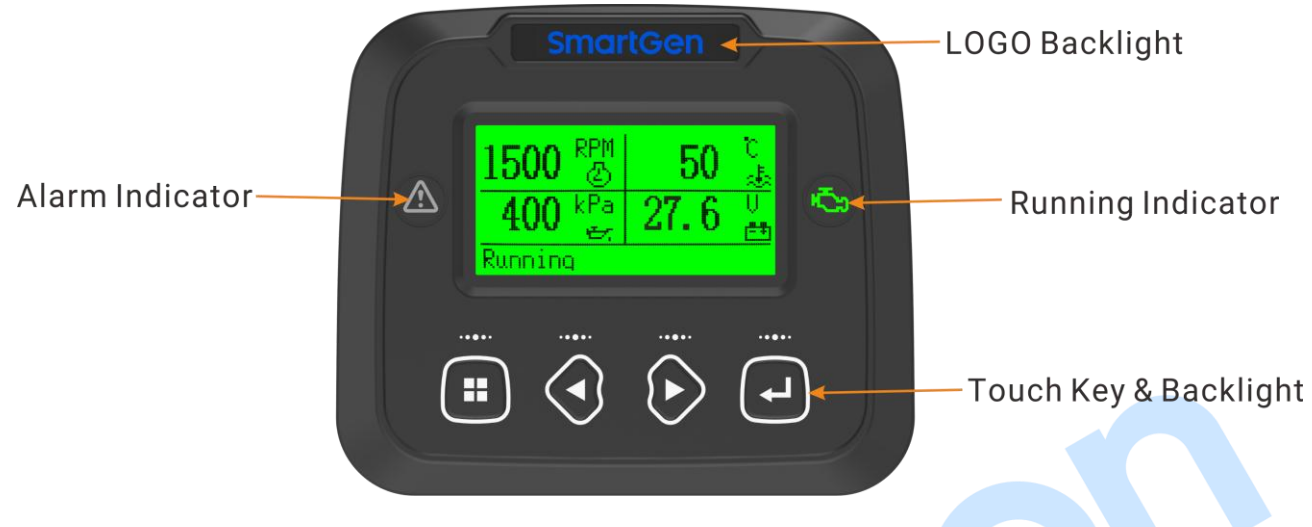

### **Fig.1 HED300 Front Panel Indication**

### **Table 4 Indicator Description**

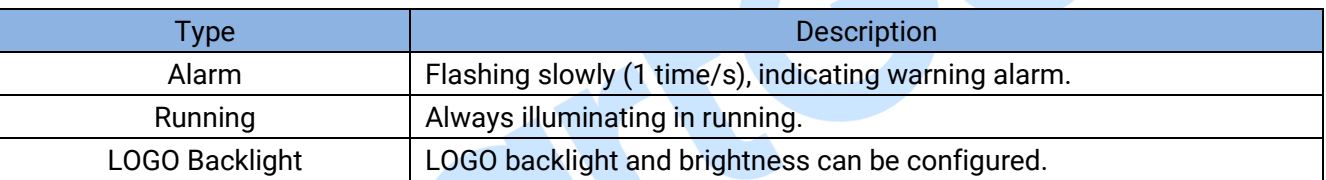

#### <span id="page-6-2"></span>**4.2 KEY FUNCTION DESCRIPTION**

#### **Table 5 Key Description**

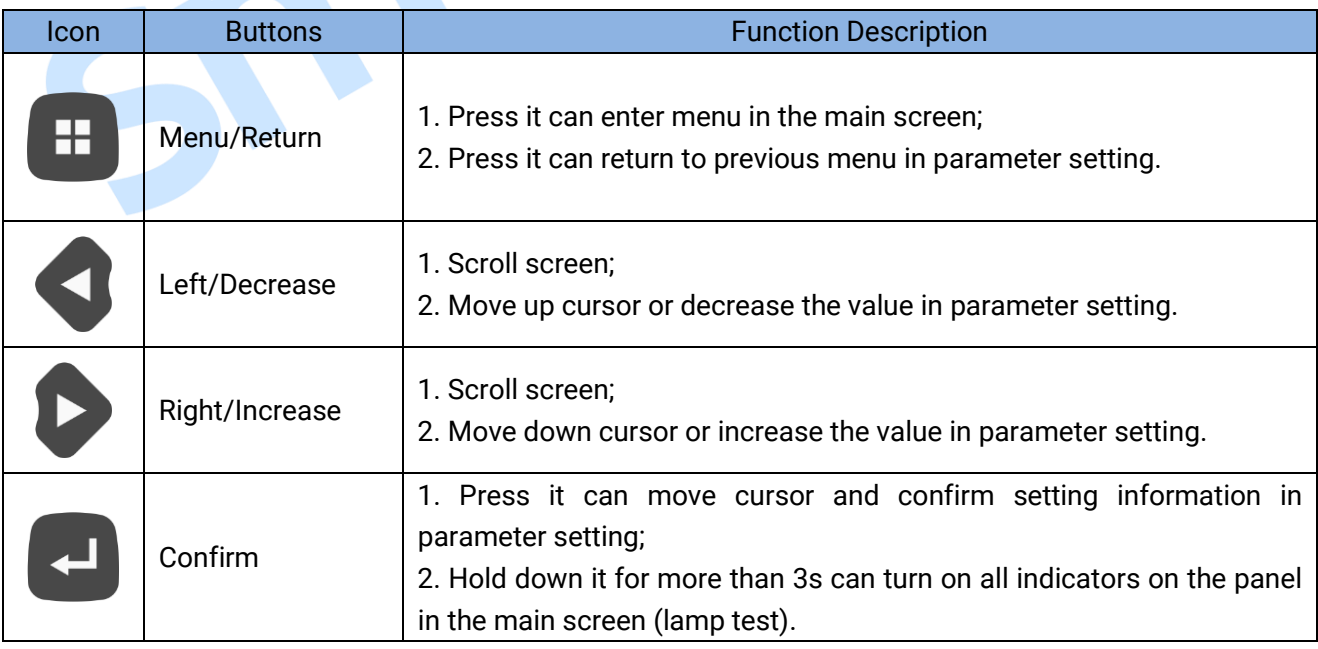

### <span id="page-7-0"></span>**5 MAIN SCREEN DISPLAY PARAMETER SETTING**

The display theme of main screen can be set to single, two and four parameter display.

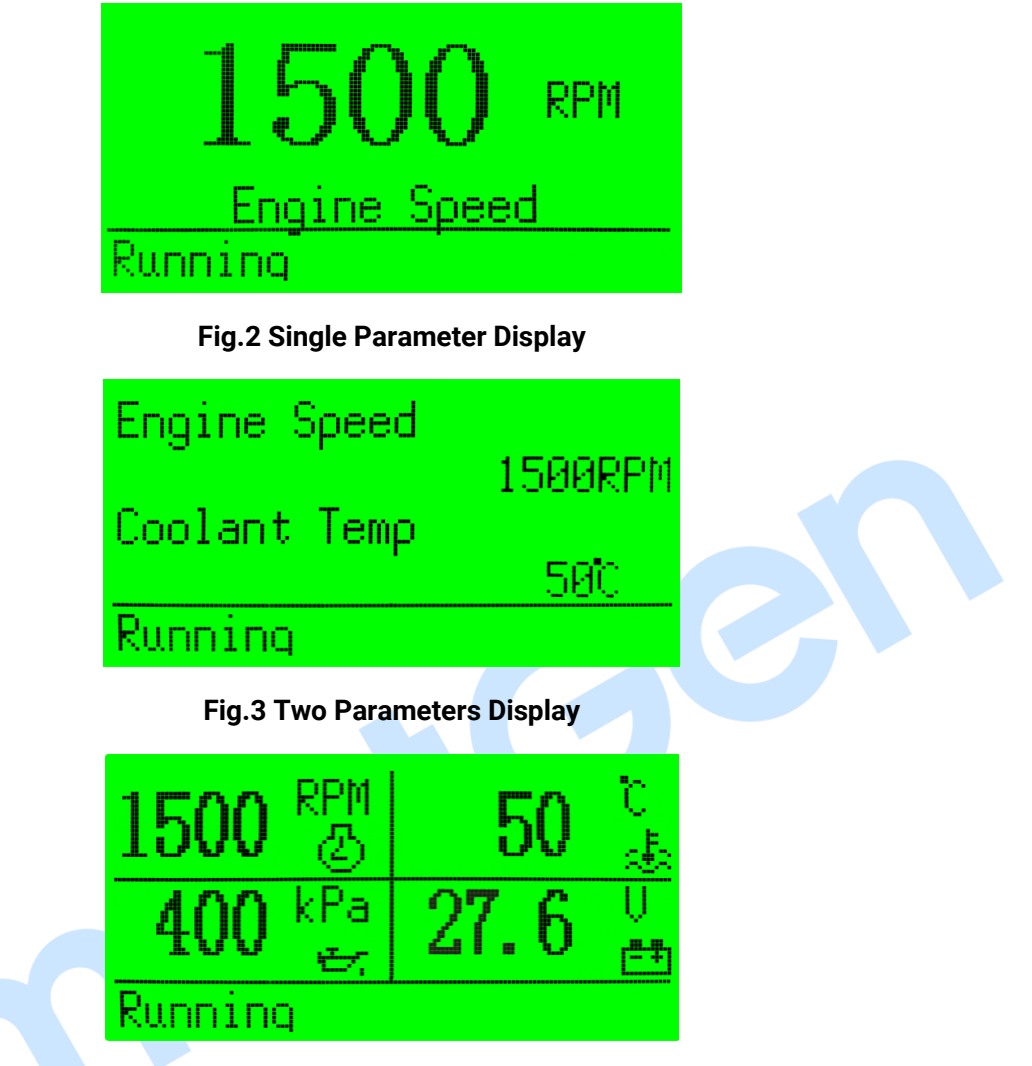

#### **Fig.4 Four Parameters Display**

The displayed parameters can be set by PC software. The following is the optional parameters list:

#### **Table 6 Optional Parameters List**

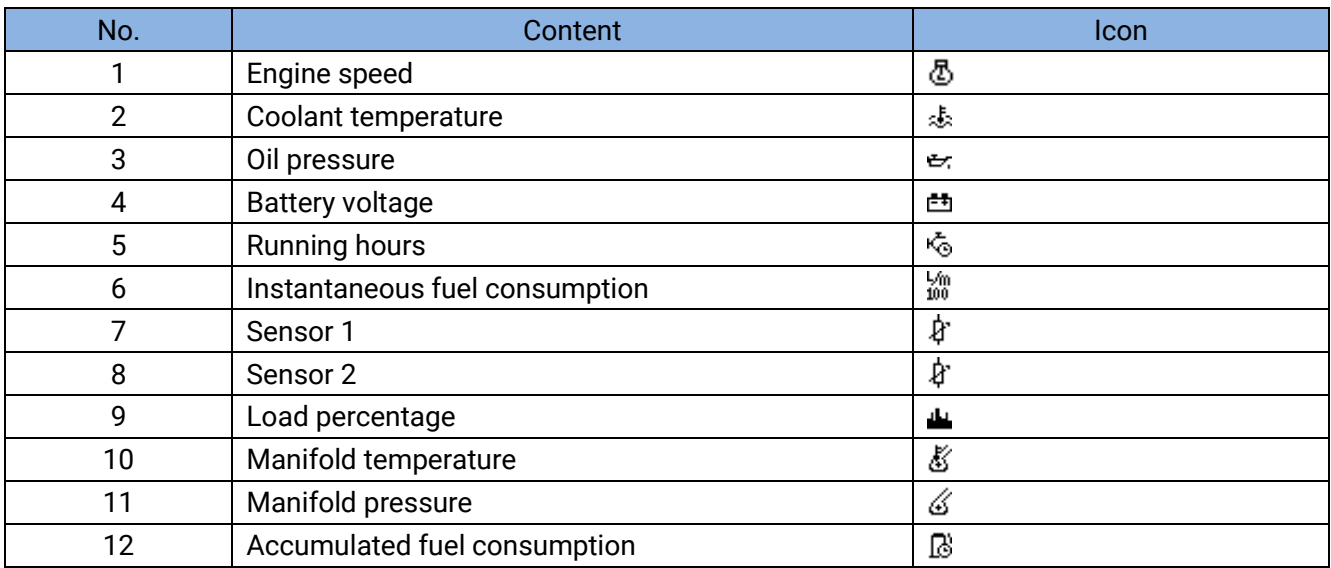

S

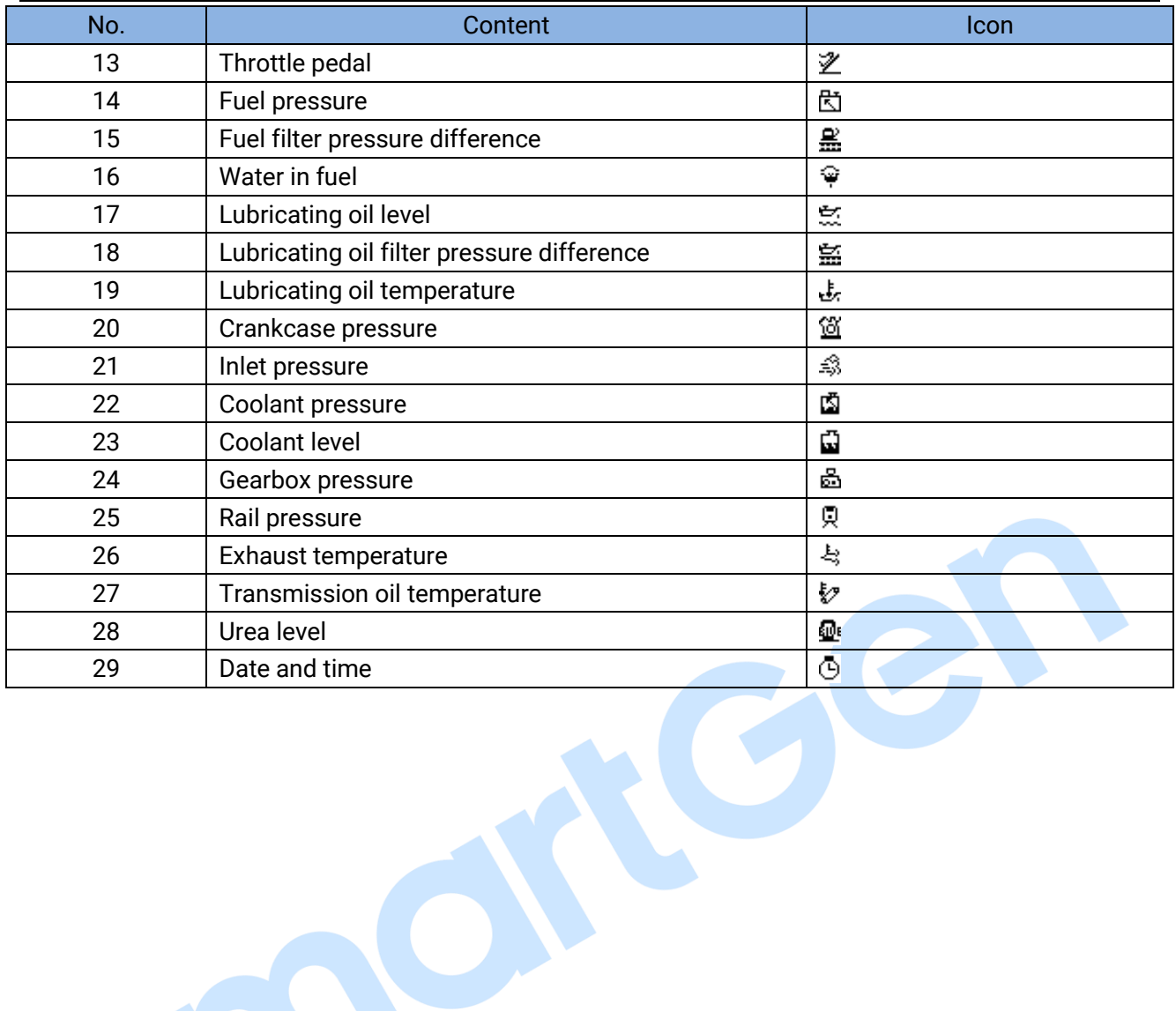

#### <span id="page-9-0"></span>**6 USER MENU AND PARAMETER SETTING**

Press in the main screen, it will enter user menu, items are as follows:

>Return

>Parameter Setting

>DPF Regeneration

- >Language
- >LCD Backlight
- >Module Info

>Event Log

Input correct password (default: 0318) can enter parameter setting. Detailed parameter setting method is as follows:

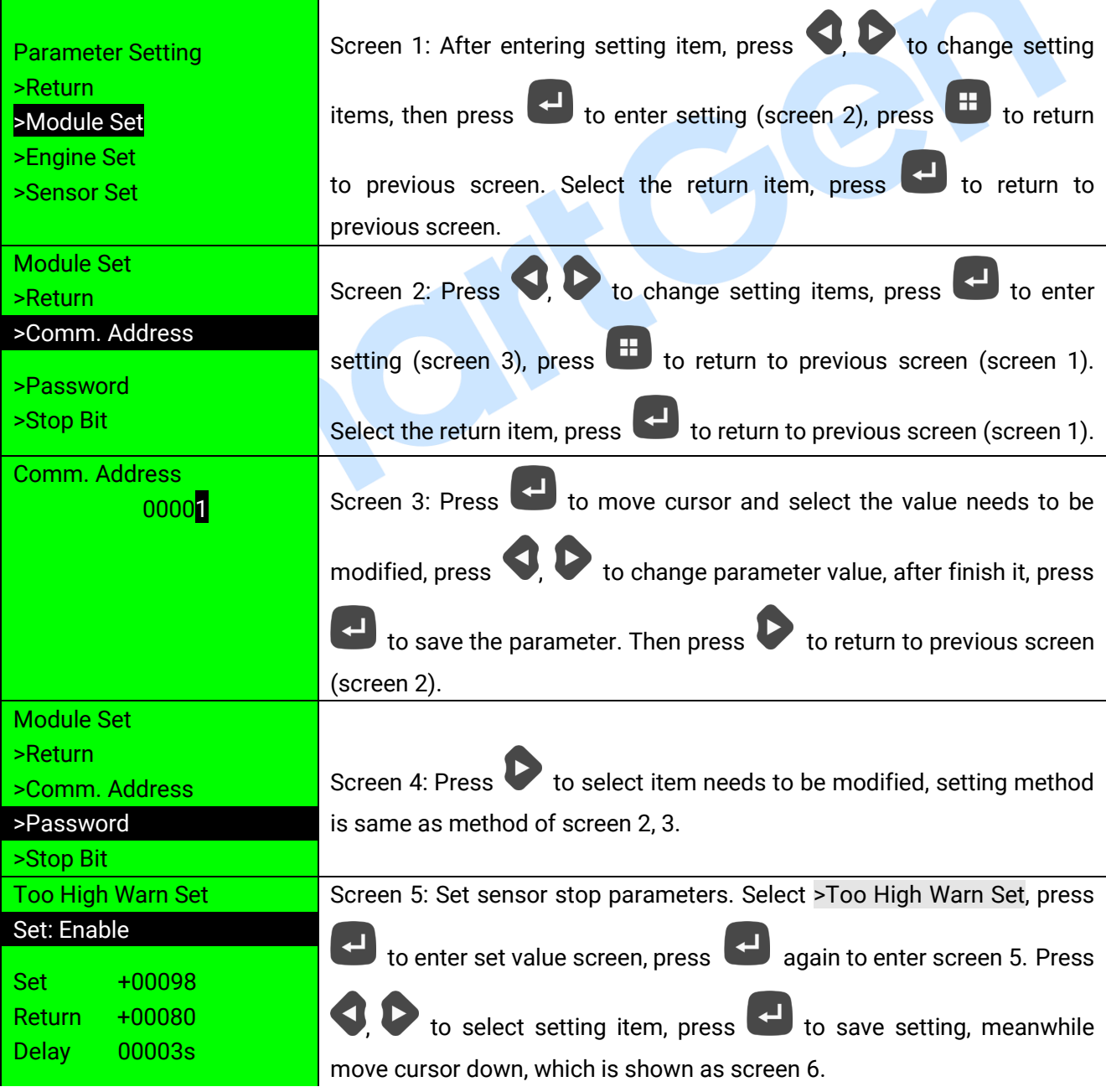

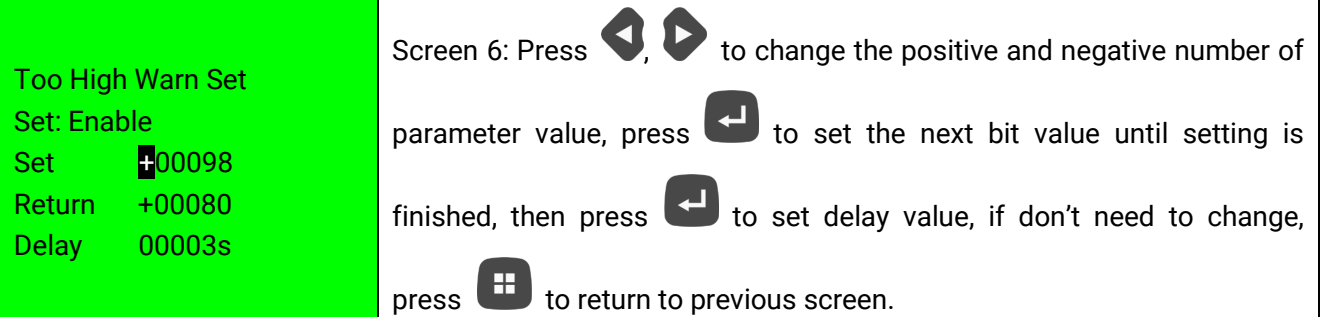

### **ANOTE:**

- ─ Please modify the parameters in standby mode (crank disconnect speed, aux. sensor and speed control setting, etc.) otherwise shutdown alarm or other abnormal conditions may appear.
- ─ Over threshold must be greater than the under threshold; otherwise over and under condition may occur at the same time.
- ─ Please set the return value correctly in setting warning alarm, otherwise abnormal alarm will occur. When setting over warning, return value should be less than setting value while return value should be greater than setting value in setting under warning.

### <span id="page-10-0"></span>**7 AFTERTREATMENT STATUS INDICATION**

For engines meeting Euro V standard, they all have DPF regeneration function.

Usually engine can clear the particulates in DPF by automatic regeneration function. However, engine is usually at short-time running, no-load running or low load speed running state, automatic regeneration cannot completely clear out the DPF particulates, and then particulate may block and exceed the limitation. Under this circumstance, DPF manual regeneration operation is required.

The controller supports manual regeneration function and meets the requirements of Euro V engine. It can realize DPF manual regeneration operation.

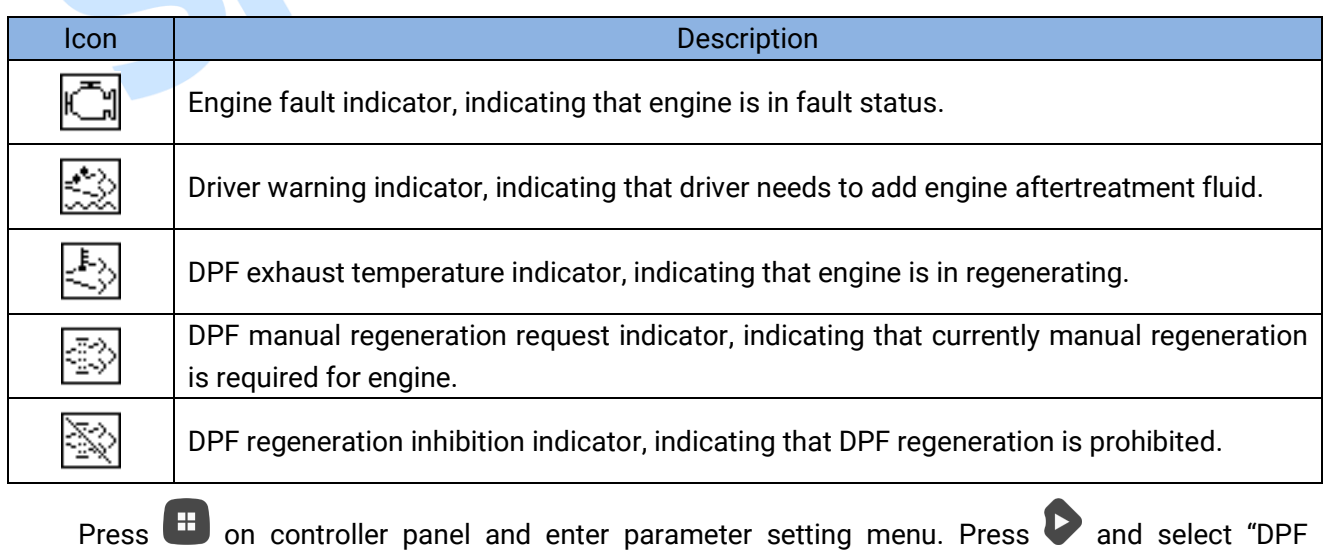

#### **Table 7 DPF Regeneration Panel Icon Description**

Regeneration", and press  $\Box$  again to enter DPF regeneration. Controller display is shown as Fig.5:

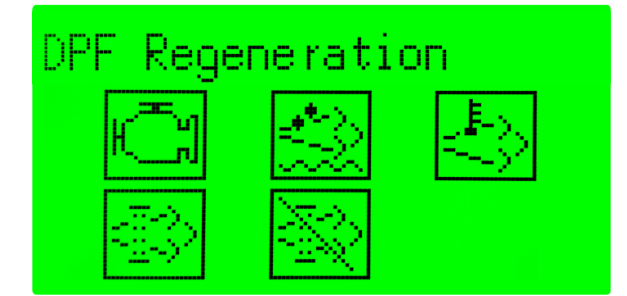

**Fig.5 DPF Regeneration**

When manual regeneration is required, DPF regeneration condition is generated. When request indicator is always illuminated on the panel, it means that regeneration preparation is well. Controller display is shown as Fig.6:

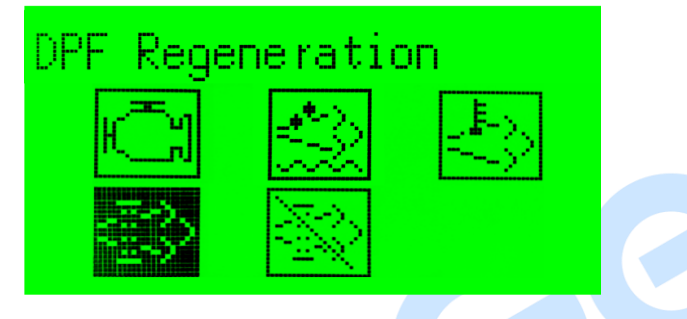

**Fig.6 DPF Regeneration Preparation OK**

 After manual regeneration starting, DPF regeneration request indicator is extinguished, DPF exhaust temperature indicator is always illuminated. Controller screen is shown as Fig.7:

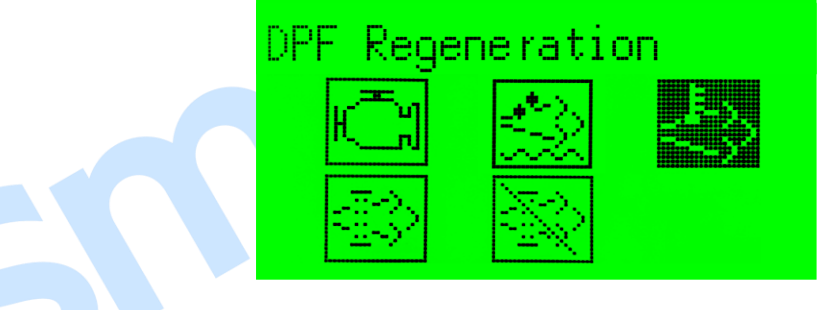

**Fig.7 DPF Regeneration Start**

 When manual regeneration is completed, DPF exhaust temperature indicator is extinguished. Controller screen is shown as Fig.5.

#### <span id="page-12-0"></span>**8 PARAMETER SETTING RANGE AND DEFINITION**

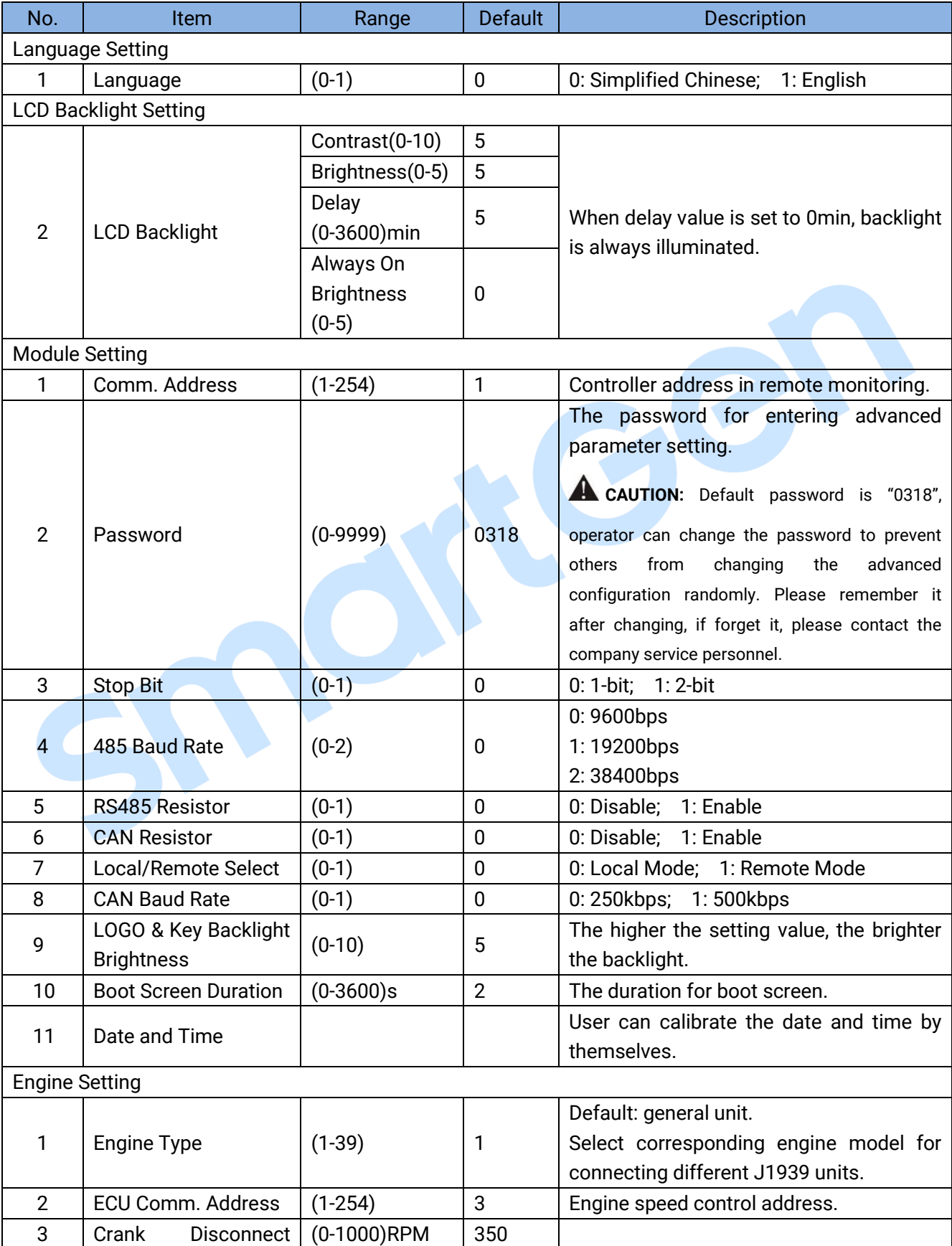

### **Table 8 Parameter Setting Content and Range**

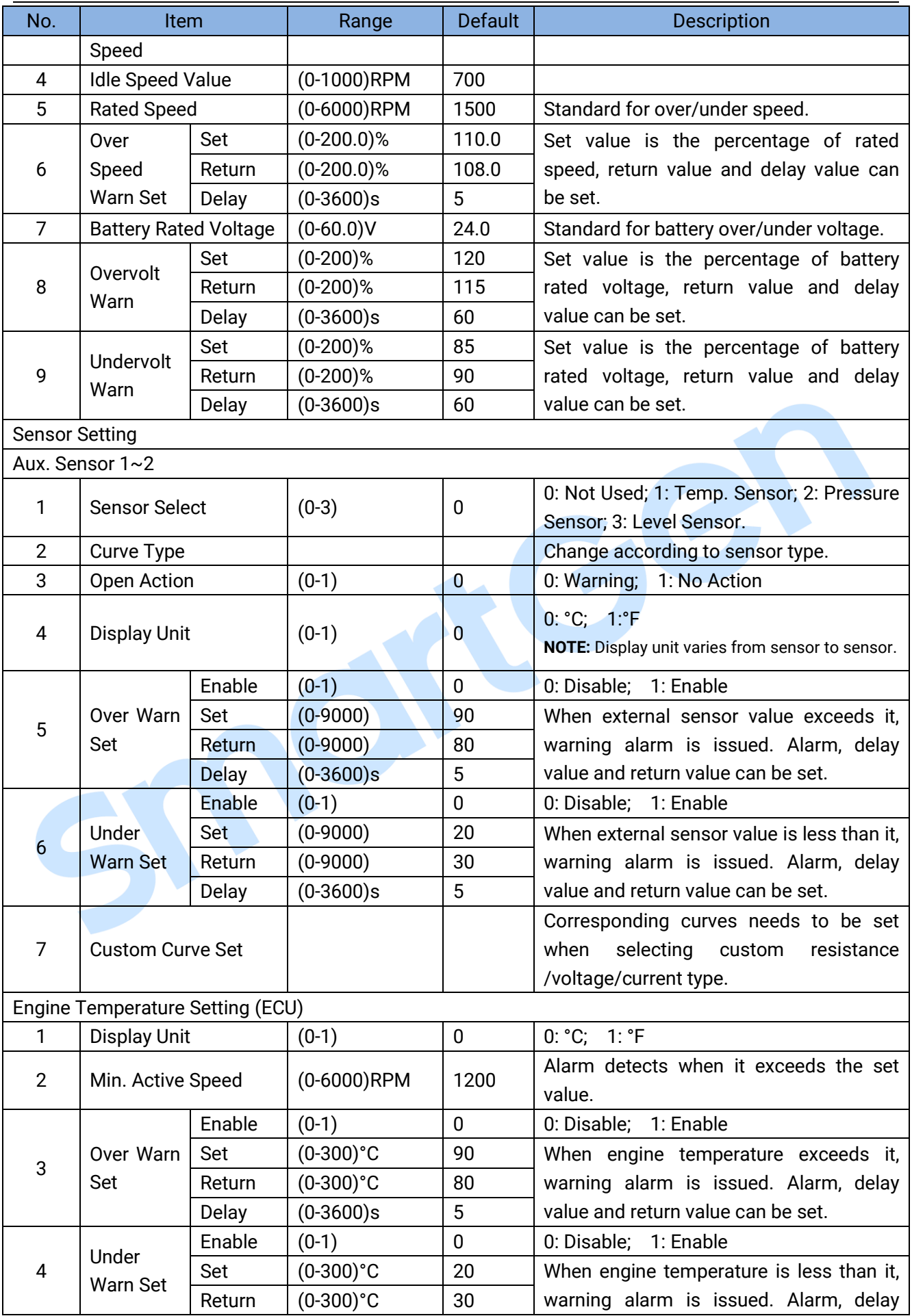

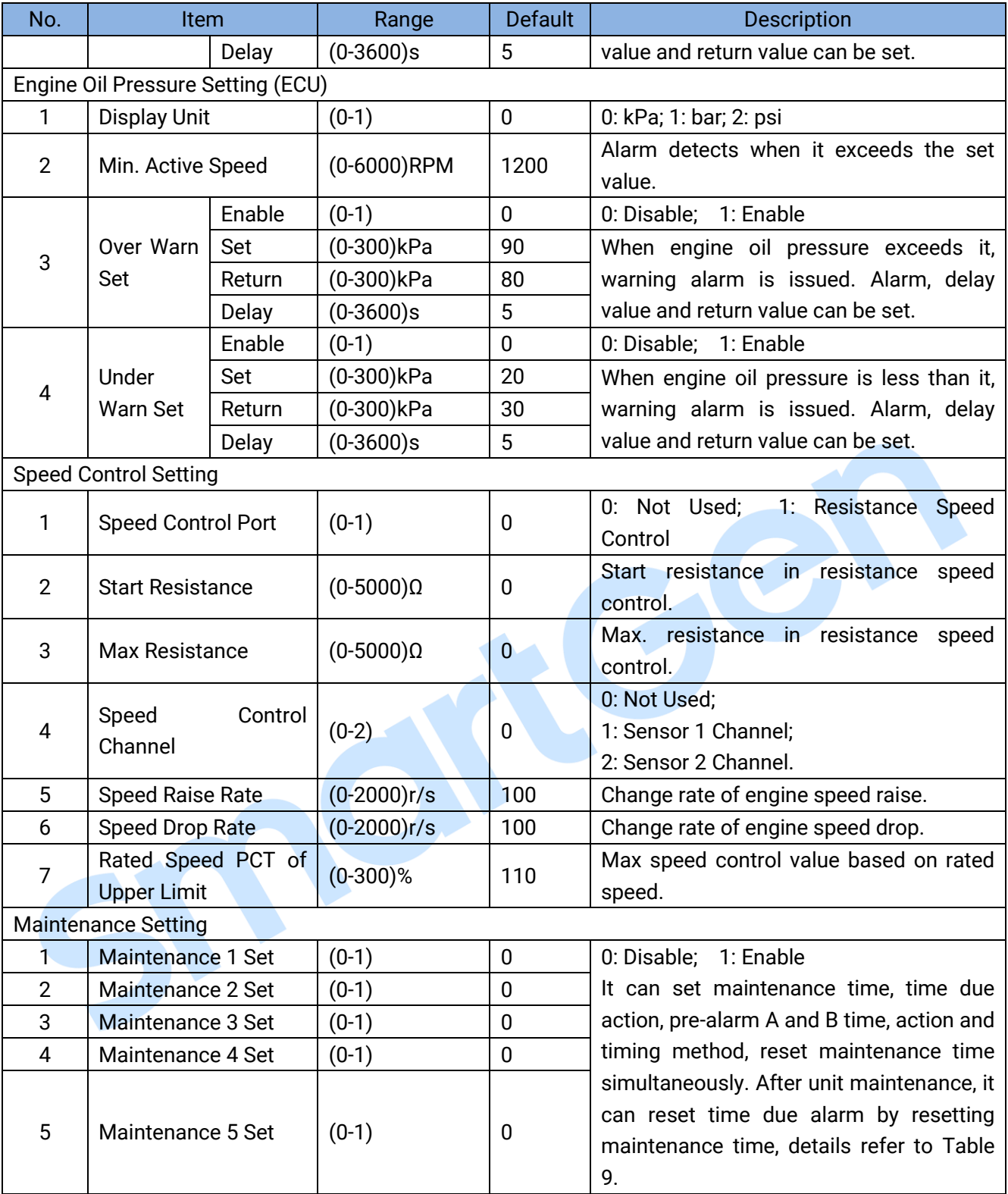

### **Table 9 Maintenance Setting**

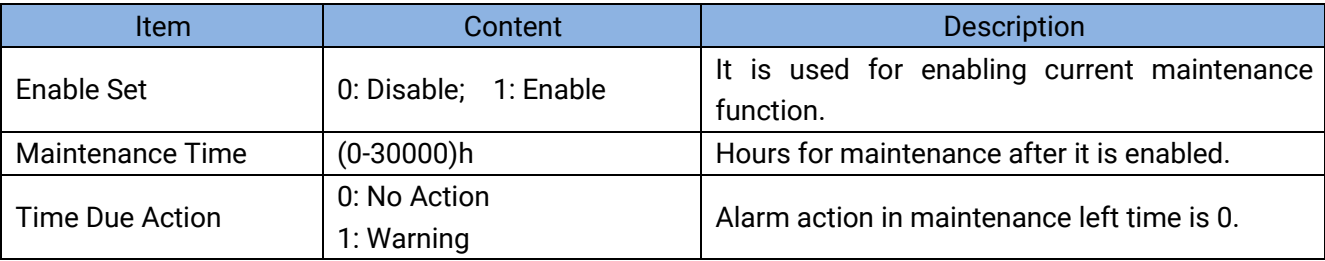

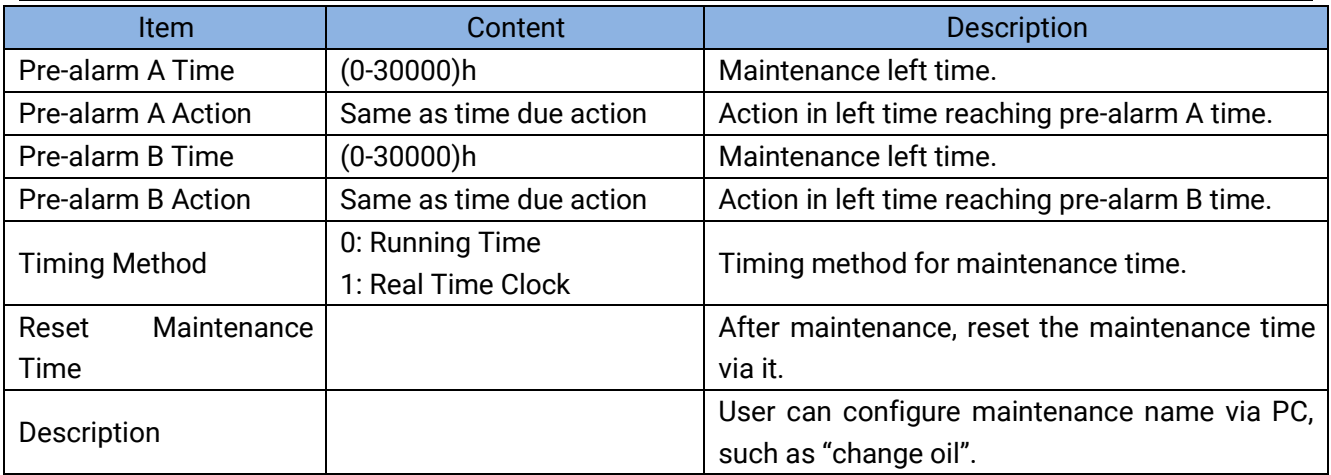

#### <span id="page-15-0"></span>**9 CONTROLLER INFORMATION**

This screen can display controller development information, such as software version, hardware version, issue date.

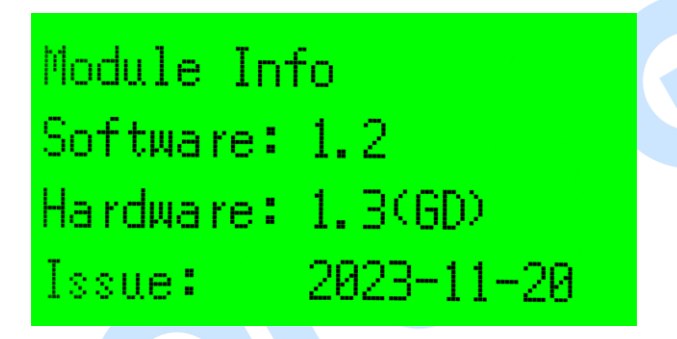

### **Fig.8 Controller Information**

<span id="page-15-1"></span>**10 EVENT LOG**

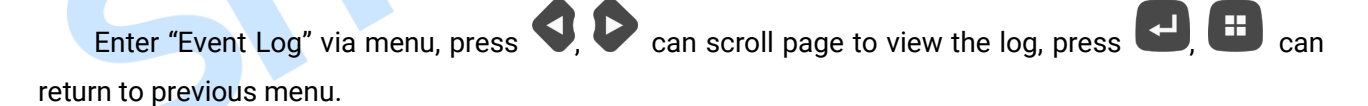

#### **Table 10 Event Log Screen**

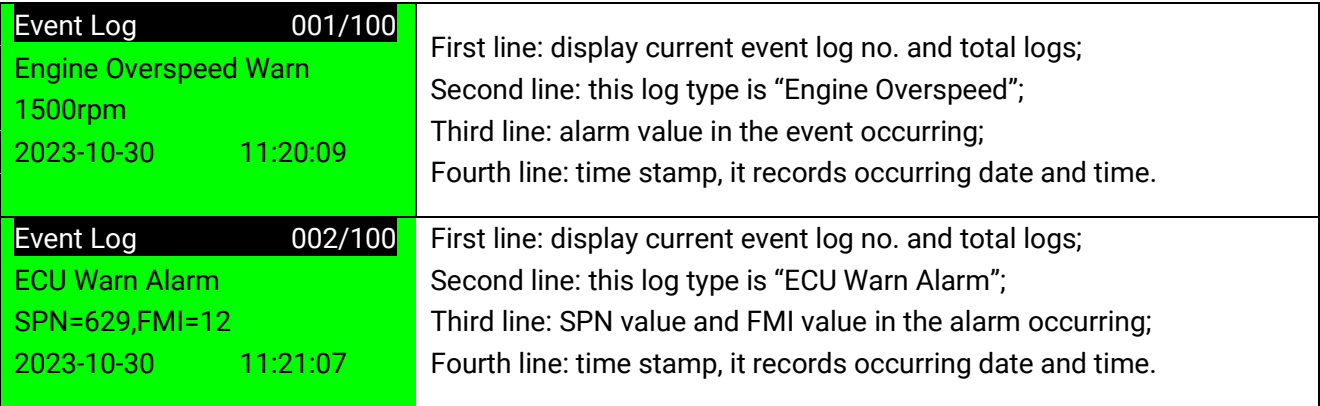

### <span id="page-16-0"></span>**11 AUXILIARY SENSOR CURVE SETTING**

- ─ When external sensor is required, sensor type needs to be set, default sensor to "Not Used".
- When there is difference between standard sensor curves and used sensor curves, users can select "Custom Sensor", and input sensor curve.
- ─ When the sensor curve is inputted, x value must be inputted from small to large, otherwise, mistake occurs.
- If sensor type is selected as "Not Used", sensor curve is not working.
- The headmost or backmost values in the vertical coordinates can be set as the same as below.

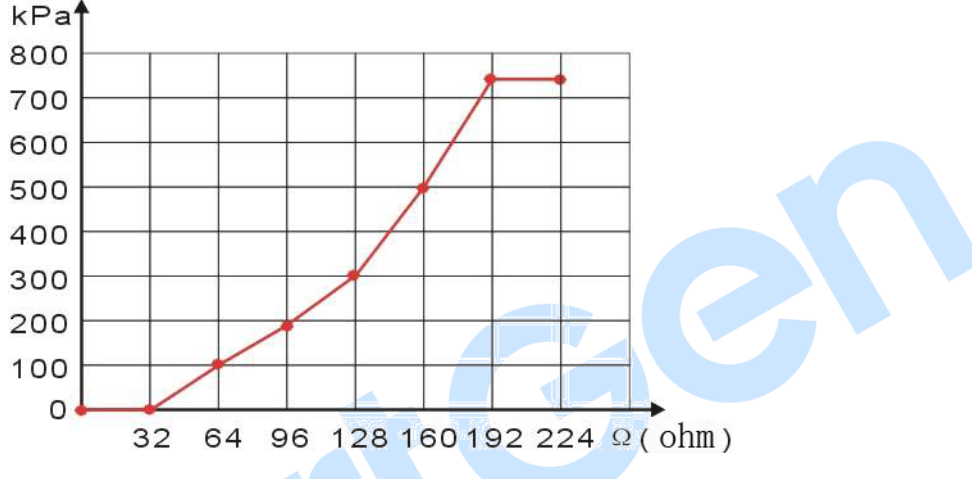

#### **Fig.9 Curve Setting**

#### **Table 11 Sensor Selection**

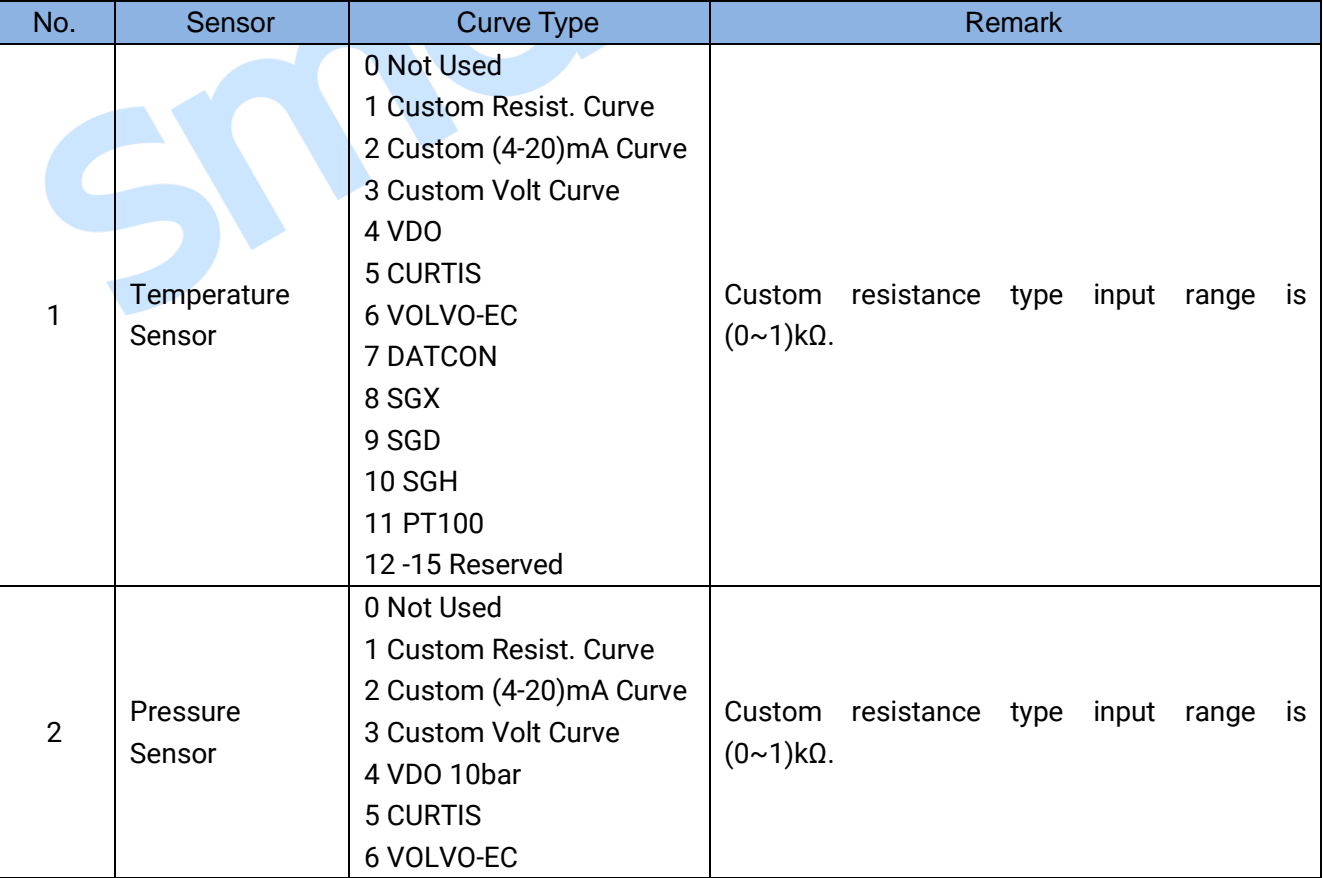

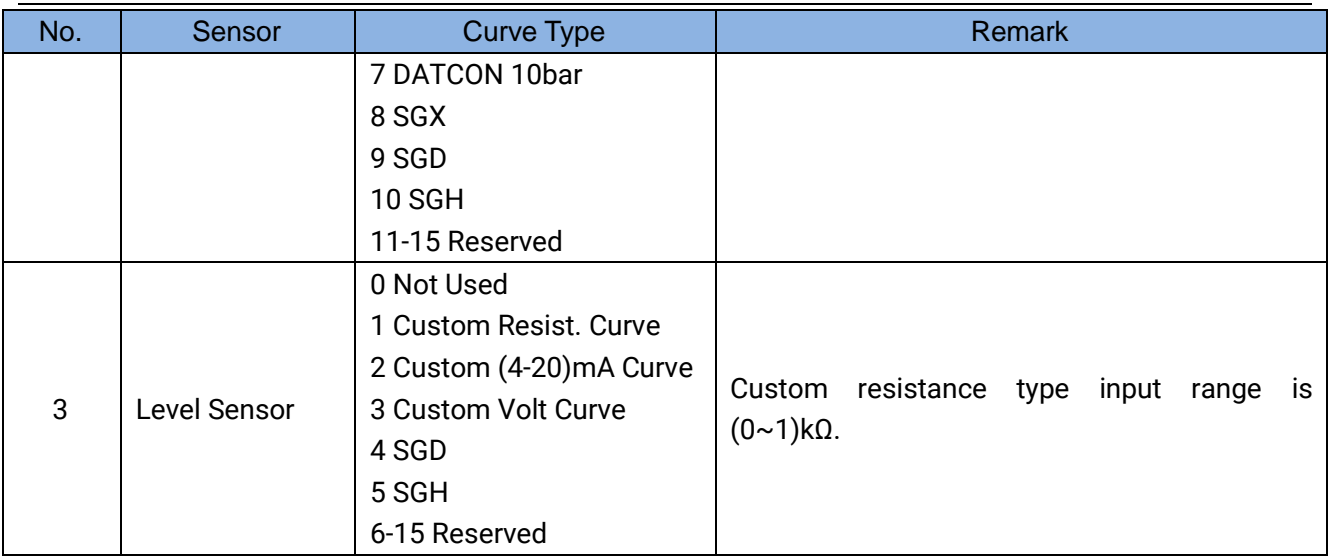

### <span id="page-18-0"></span>**12 PROTECTION**

 Warning alarms. When controller detects warning signal, it only issues warning, not shutdown. When alarm is removed, warning alarm is cleared automatically.

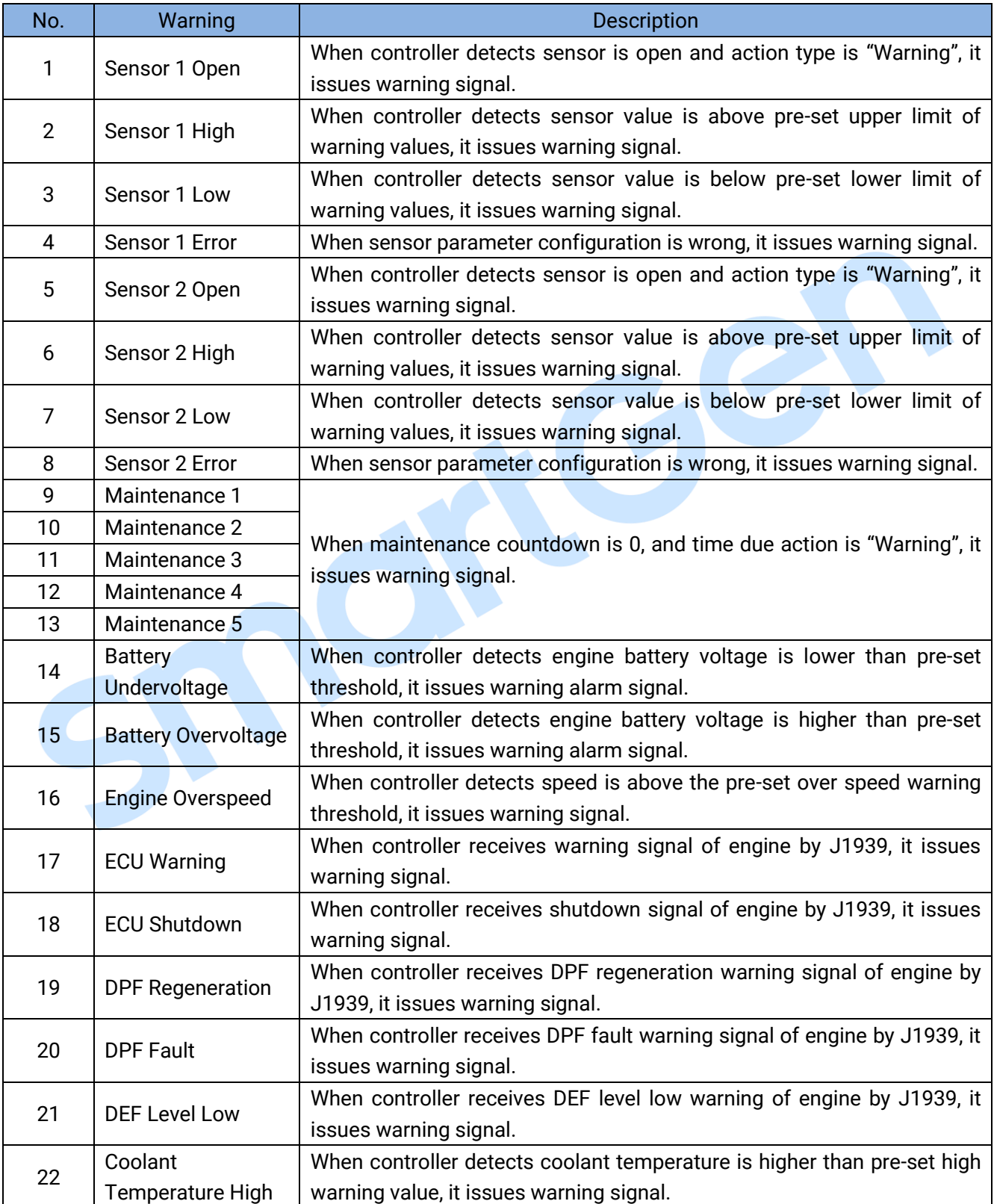

#### **Table 12 Warning Alarms**

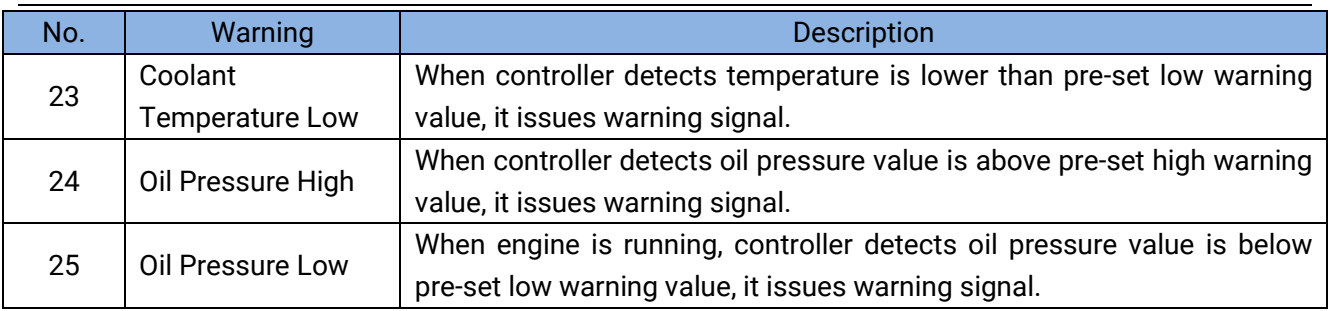

COON

#### <span id="page-20-0"></span>**13 WIRE CONNECTION**

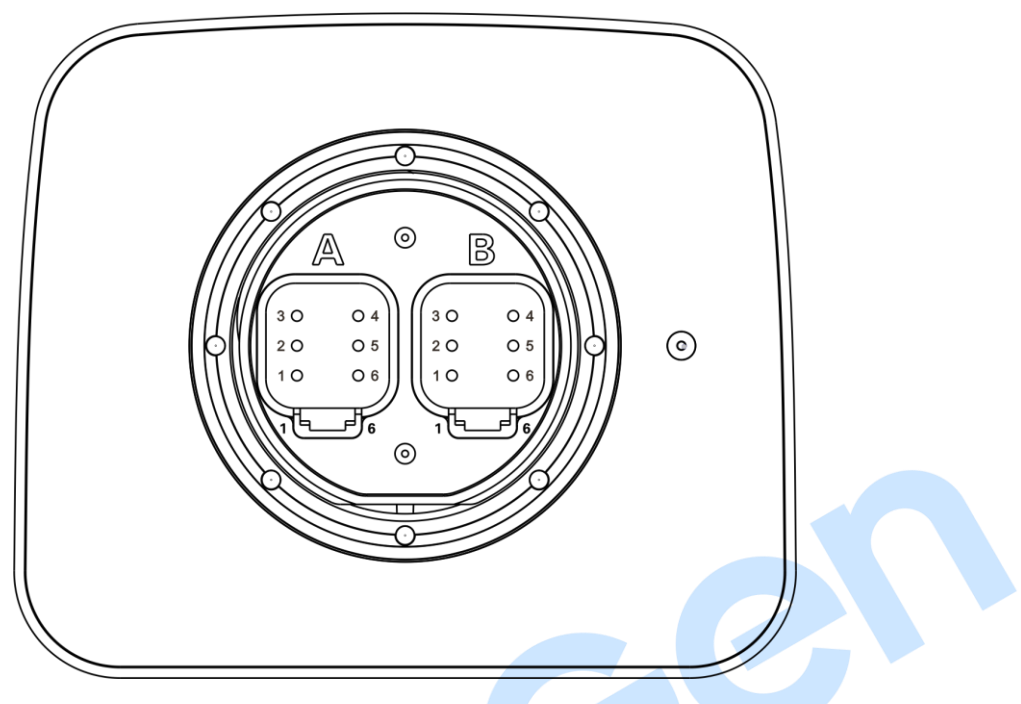

**Fig.10 Controller Back Panel**

### **Table 13 Connection Terminal Description**

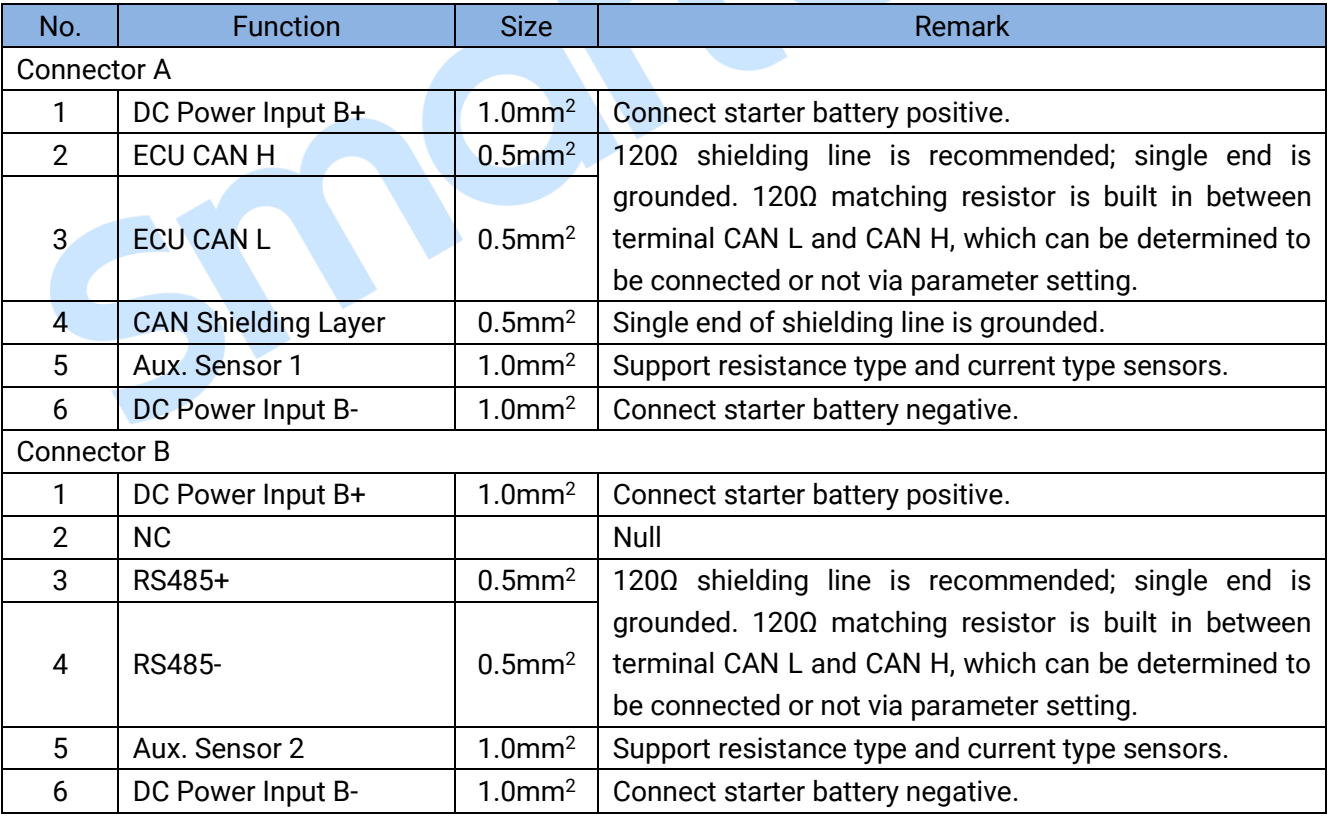

**ANOTE:** B+, B- of connector A and B+, B- of connector B have been connected inside the module.

### <span id="page-21-0"></span>**14 TYPICAL APPLICATION**

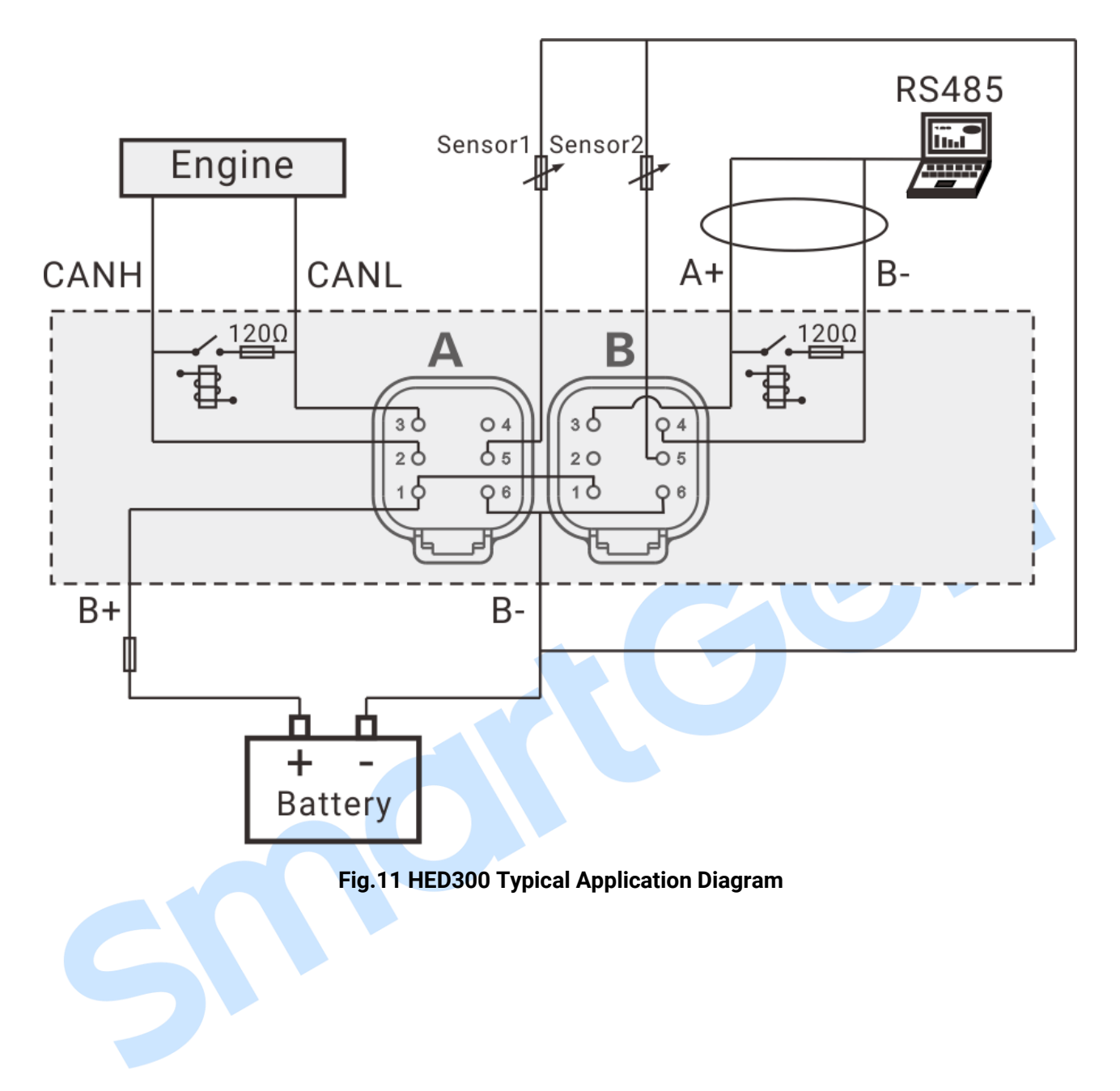

#### <span id="page-22-0"></span>**15 INSTALLATION**

Unit: mm

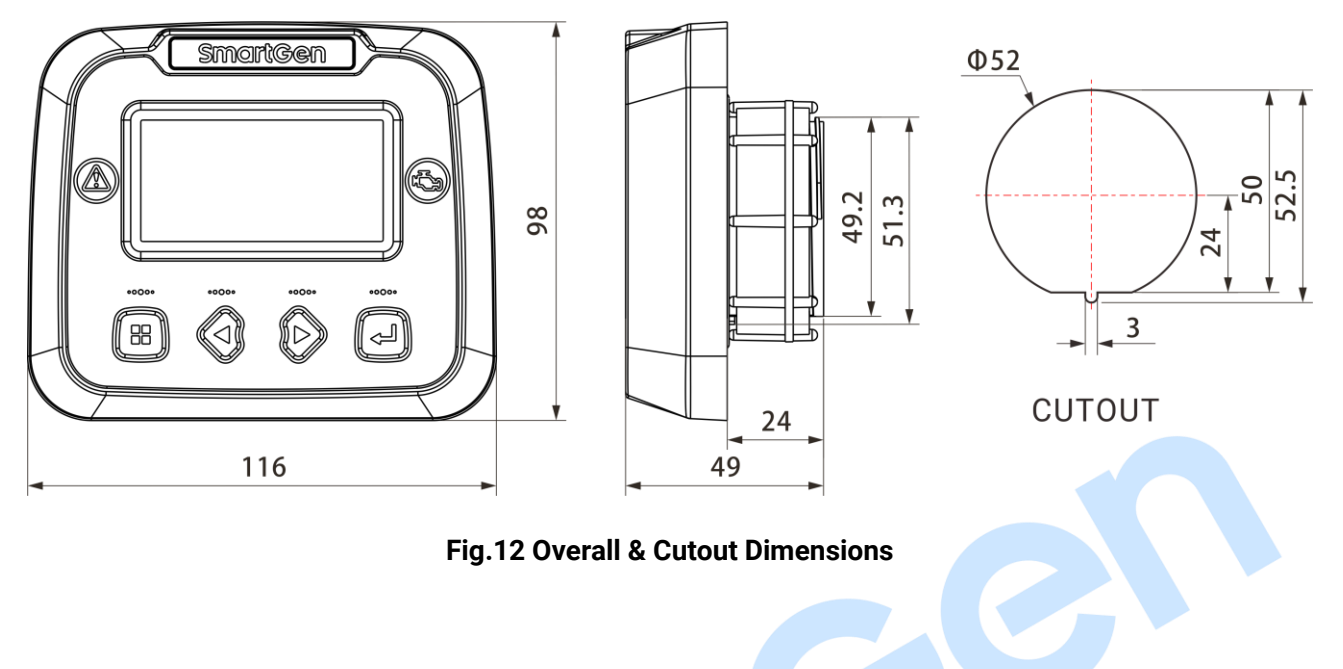

#### <span id="page-23-0"></span>**16 CONNECTIONS OF CONTROLLER WITH J1939 ENGINE**

#### <span id="page-23-1"></span>**16.1 CUMMINS ISB/ISBE**

Engine type: Cummins ISB.

#### **Table 14 9-pin Connector**

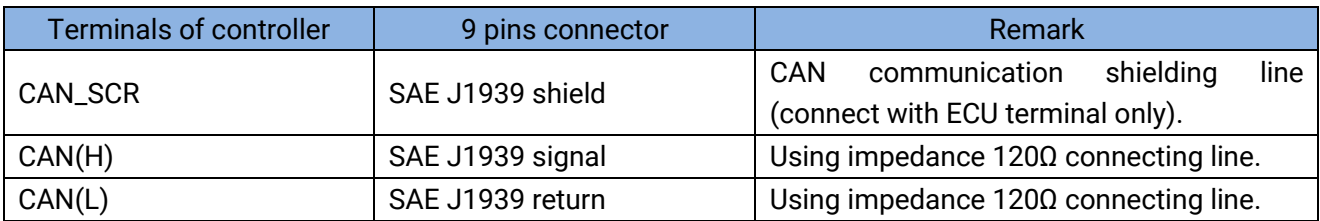

#### <span id="page-23-2"></span>**16.2 CUMMINS QSL9**

Suitable for CM850 engine control module; Engine type: Cummins-CM850.

#### **Table 15 9-pin Connector**

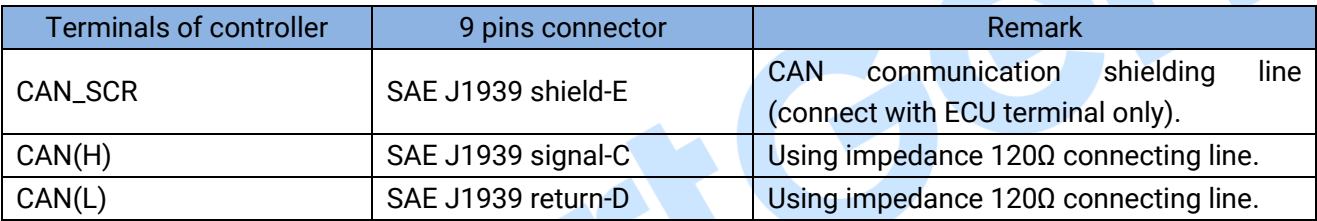

#### <span id="page-23-3"></span>**16.3 CUMMINS QSM11 (IMPORT)**

Suitable for CM570 engine control module; Engine type is QSM11 G1, QSM11 G2; Engine type: Cummins ISB.

#### **Table 16 3-pin Data Link Connector**

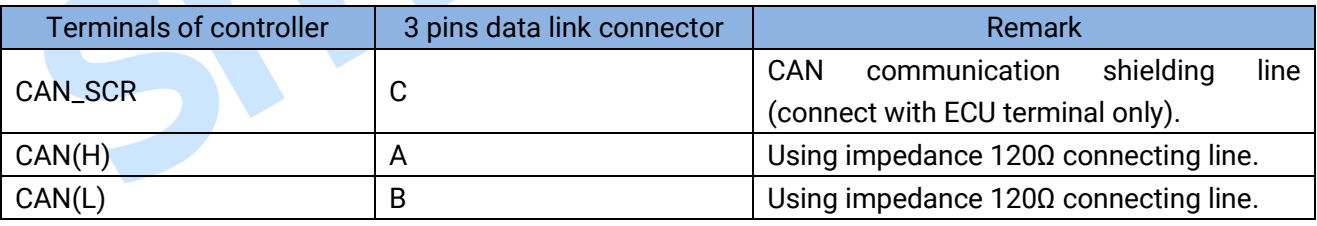

#### <span id="page-23-4"></span>**16.4 CUMMINS QSX15-CM570**

Suitable for CM570 engine control module; Engine type is QSX15 etc. Engine type: Cummins QSX15-CM570.

#### **Table 17 9-pin Connector**

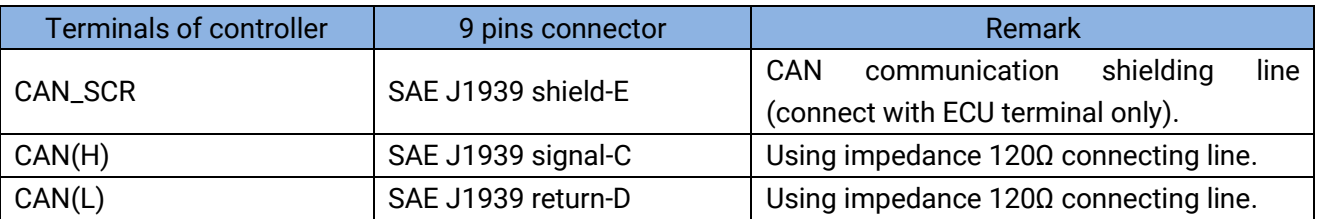

#### <span id="page-24-0"></span>**16.5 CUMMINS GCS-MODBUS**

Suitable for GCS engine control module; Use RS485-MODBUS to read information of engine. Engine types are QSX15, QST30, QSK23/45/60/78 and so on. Engine type: Cummins QSK-Modbus, Cummins QST-Modbus, Cummins QSX-Modbus.

#### **Table 18 D-SUB Connector 06**

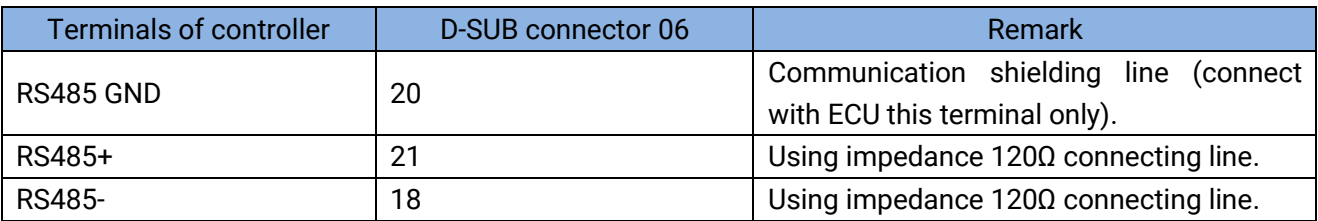

#### <span id="page-24-1"></span>**16.6 CUMMINS QSM11**

Engine type: Common J1939.

#### **Table 19 Engine OEM Connector**

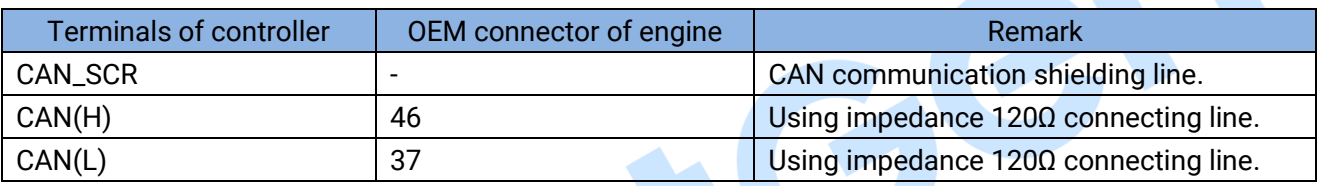

#### <span id="page-24-2"></span>**16.7 CUMMINS QSZ13**

Engine type: Common J1939.

#### **Table 20 Engine OEM Connector**

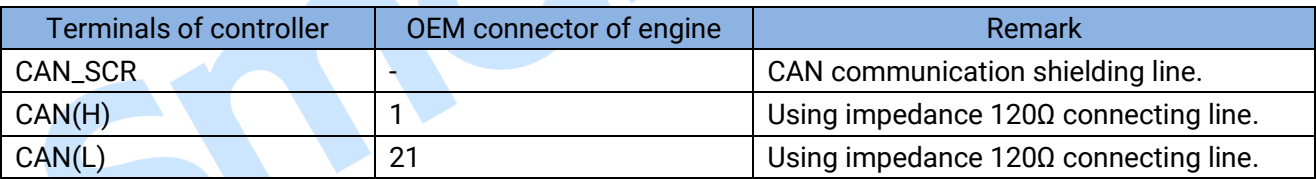

#### <span id="page-24-3"></span>**16.8 DETROIT DIESEL DDEC III / IV**

Engine type: Common J1939.

#### **Table 21 Engine CAN Port**

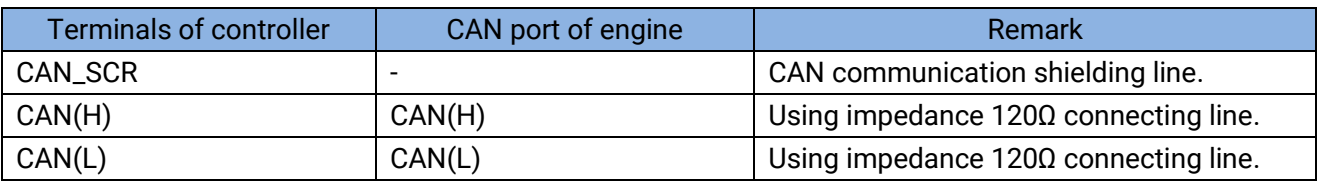

#### <span id="page-25-0"></span>**16.9 DEUTZ EMR2**

Engine type: VolvoEDC4.

#### **Table 22 F Connector**

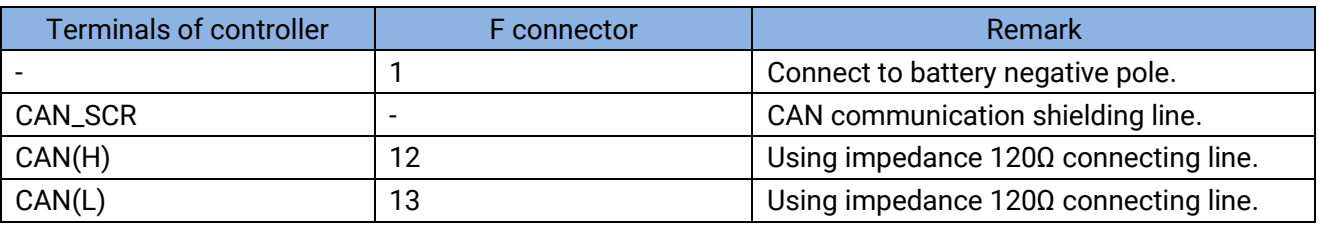

#### <span id="page-25-1"></span>**16.10 JOHN DEERE**

Engine type: John Deere.

#### **Table 23 21-pin Connector**

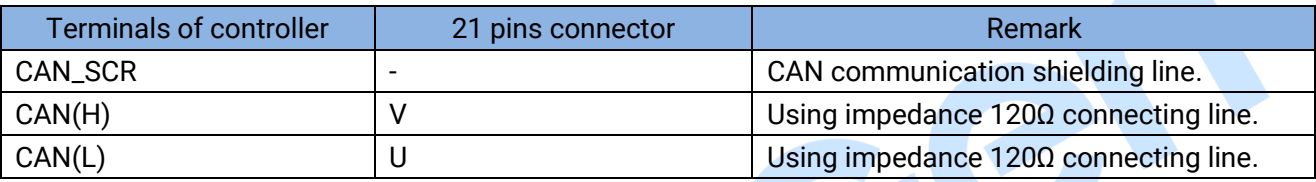

### <span id="page-25-2"></span>**16.11 MTU MDEC**

Suitable MTU engine types are 2000 series, 4000 series; Engine type: mtu-MDEC-303.

#### **Table 24 X1 Connector**

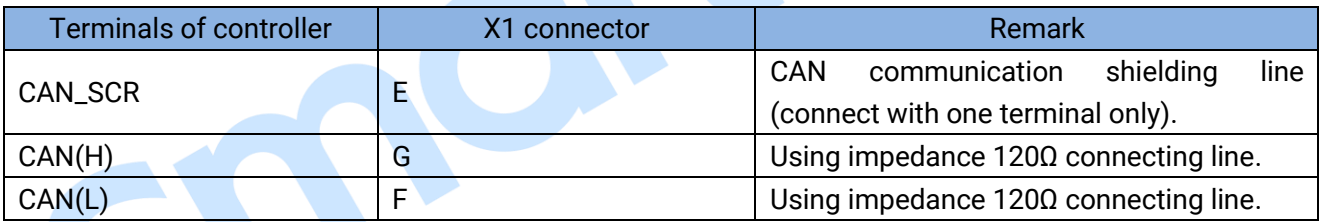

#### <span id="page-25-3"></span>**16.12 MTU ADEC (SMART MODULE)**

Suitable for MTU engine with ADEC (ECU8) and SMART module; Engine type: mtu-ADEC.

#### **Table 25 SMART (X4 Port)**

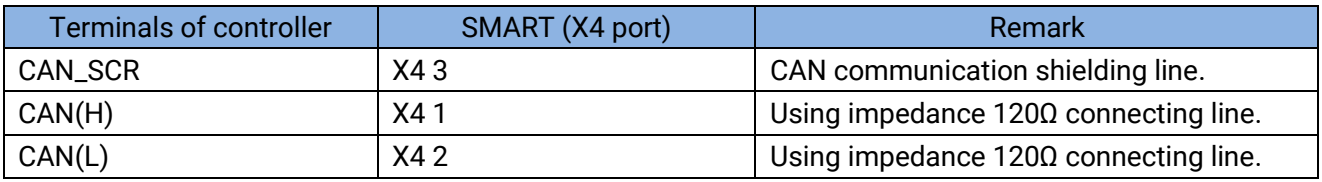

### <span id="page-26-0"></span>**16.13 MTU ADEC (SAM MODULE)**

Suitable for MTU engine with ADEC (ECU7) and SAM module; Engine type: Common J1939.

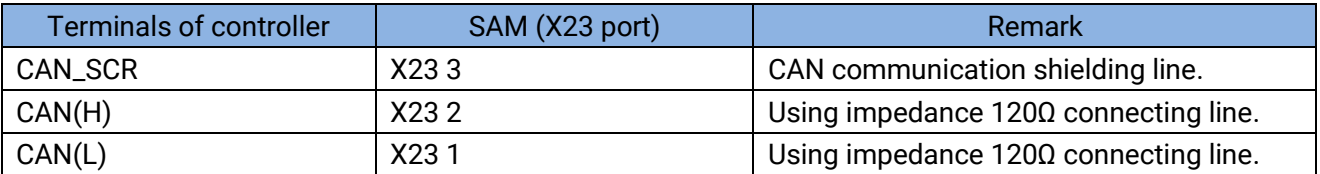

#### **Table 26 SAM (X23 Port)**

#### <span id="page-26-1"></span>**16.14 PERKINS**

Suitable for ADEM3/ADEM4 engine control module; Engine model is 2306, 2506, 1106, and 2806. Engine type: Perkins.

#### **Table 27 Connector**

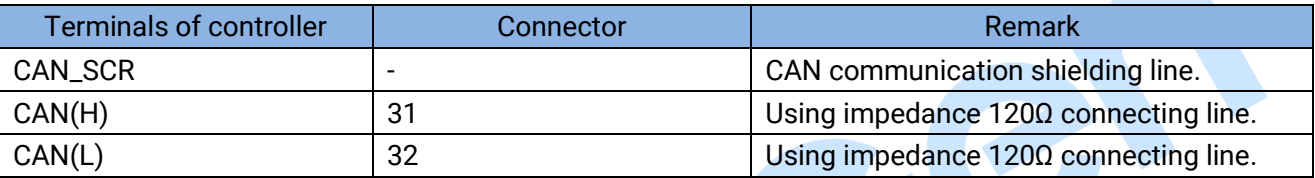

#### <span id="page-26-2"></span>**16.15 SCANIA**

Suitable for S6 engine control module; Engine model is DC9, DC12, and DC16. Engine type: Scania.

#### **Table 28 B1 Connector**

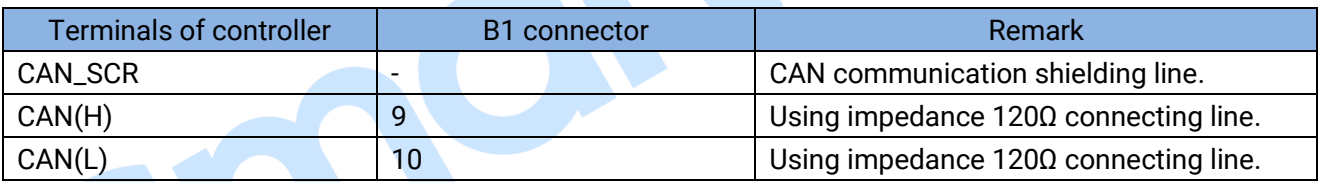

#### <span id="page-26-3"></span>**16.16 VOLVO EDC3**

Suitable engine control mode is TAD1240, TAD1241 and TAD1242; Engine type: Volvo.

#### **Table 29 "Data bus" Connector**

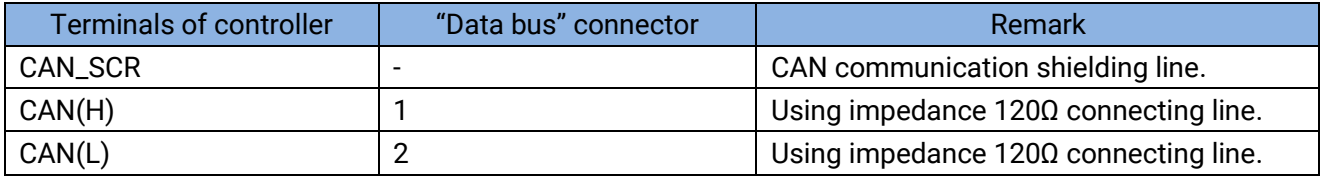

**NOTE:** When this engine type is selected, preheating time should be set to at least 3 seconds.

#### <span id="page-27-0"></span>**16.17 VOLVO EDC4**

Suitable engine models are TD520, TAD520 (optional), TD720, TAD720 (optional), TAD721, TAD722, and TAD732. Engine type: VolvoEDC4.

#### **Table 30 Connector**

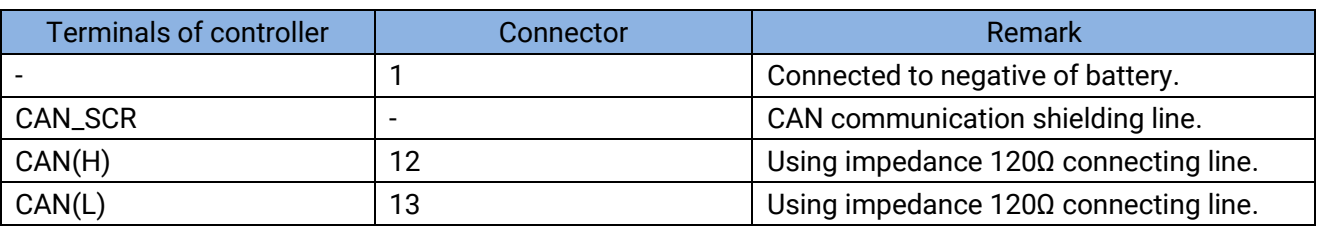

#### <span id="page-27-1"></span>**16.18 VOLVO-EMS2**

Volvo Engine models are TAD734, TAD940, TAD941, TAD1640, TAD1641, and TAD1642. Engine type: Volvo-EMS2.

#### **Table 31 Engine CAN Port**

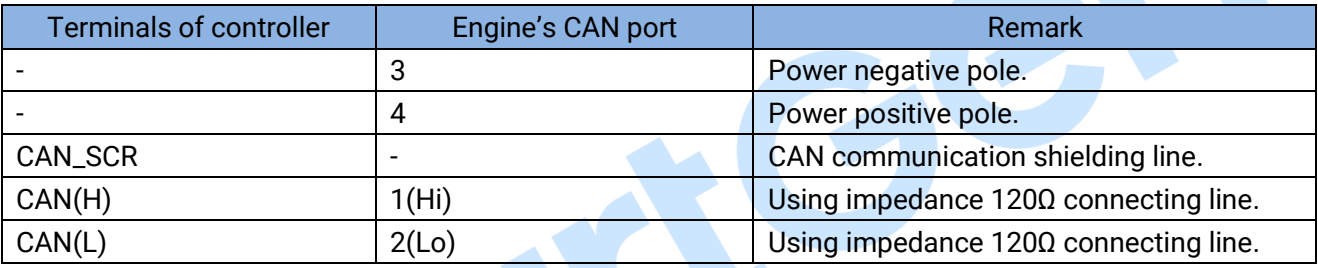

**ANOTE:** When this engine type is selected, preheating time should be set to at least 3 seconds.

#### <span id="page-27-2"></span>**16.19 YUCHAI**

Suitable for Yuchai BOSCH common rail electronic-controlled engine. Engine type: BOSCH.

#### **Table 32 Engine 42-pin Port**

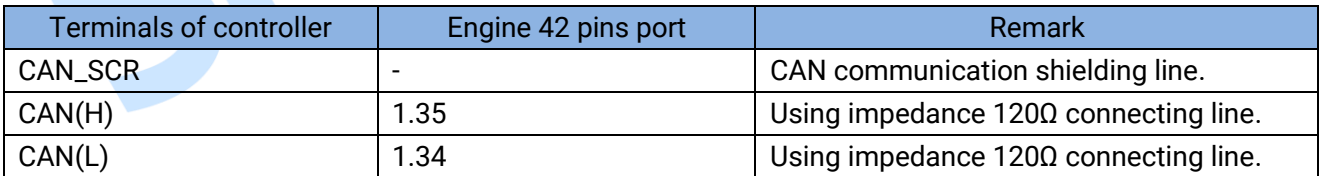

#### **Table 33 Engine 2-pin Port**

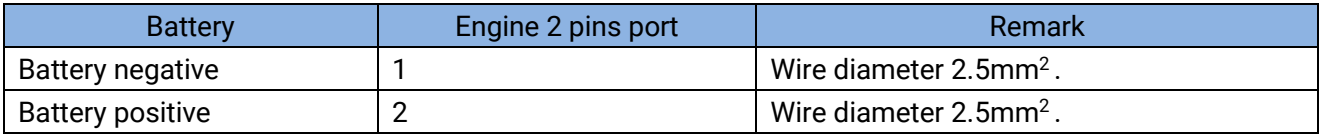

### <span id="page-28-0"></span>**16.20 WEICHAI**

Suitable for Weichai BOSCH common rail electronic-controlled engine. Engine type: GTSC1.

#### **Table 34 Engine Port**

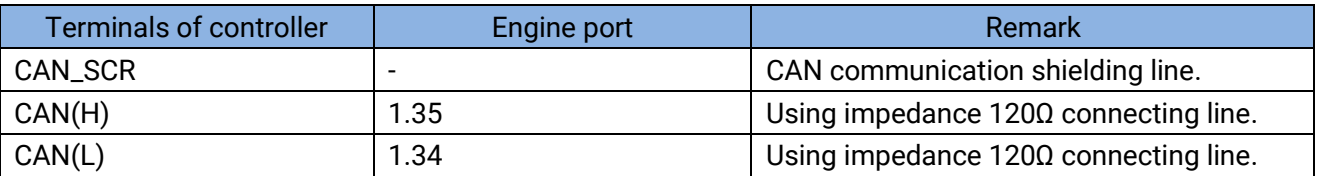

**ANOTE:** If there is any question of connection between controller and ECU communication, please feel free to contact

SmartGen's service.

 $G^{(2)}$ 

### <span id="page-29-0"></span>**17 TROUBLE SHOOTING**

S

### **Table 35 Troubleshooting**

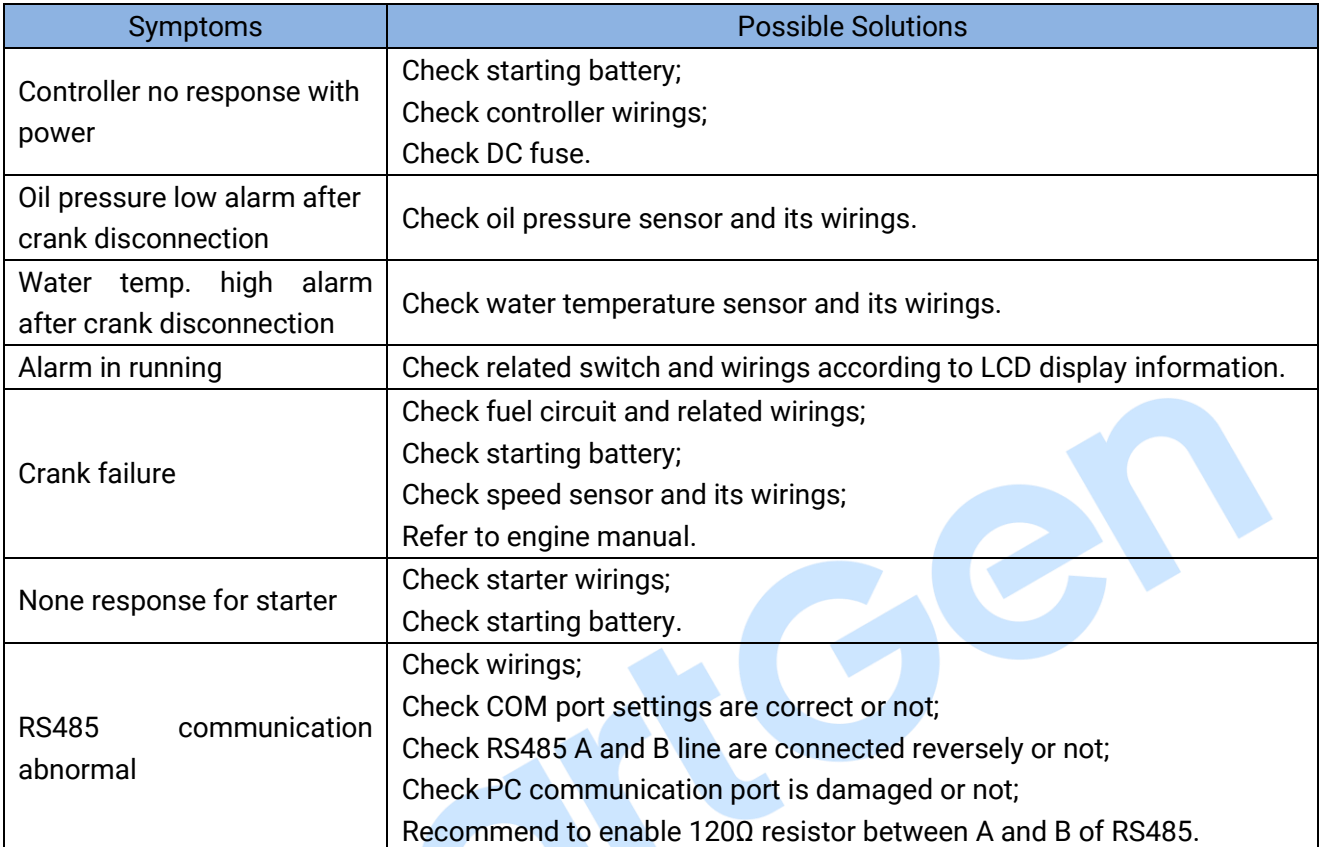

\_\_\_\_\_\_\_\_\_\_\_\_\_\_\_\_\_\_\_\_\_\_\_\_\_\_\_\_\_\_\_\_\_